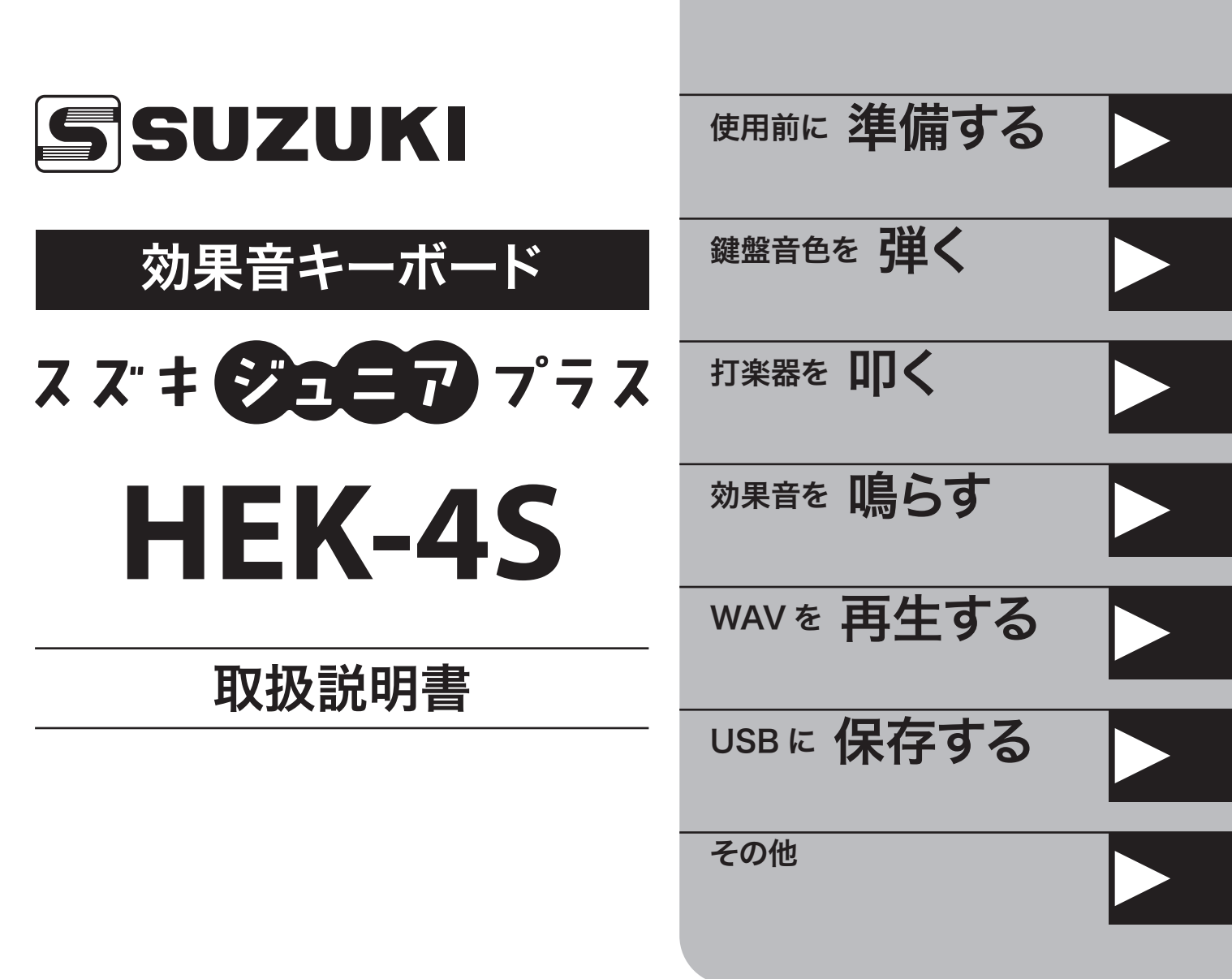

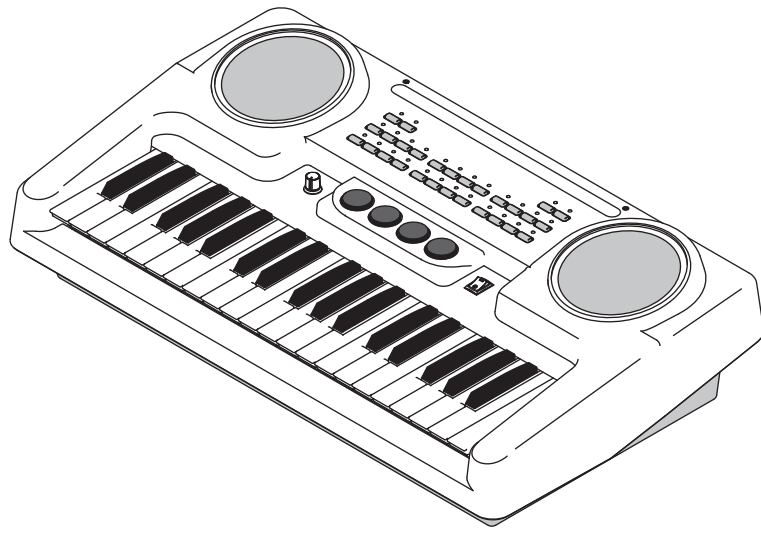

この度はスズキ効果音キーボード、HEK-4S「スズキジュニ アプラス」をお買いあげいただきまして、誠にありがとうご ざいます。

**HEK-4S** はステレオスピーカー搭載の筐体にアンサンブル用 音色、ベース用音色に加え効果音を内蔵、打楽器音色の 演奏に便利な太鼓パッド、更に USB メモリーを使った効果 音の再生機能を備えた、幼稚園・保育園でのあらゆる行 事にご使用いただけるキーボードです。

本製品を末永く、そして安全にご使用いただくため、この 取扱説明書をよくお読みください。

お読みになった取扱説明書は、大切に保管してください。

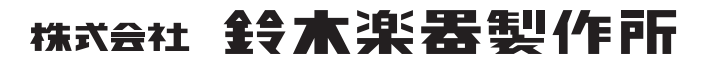

# 安全上のご注意

- <span id="page-1-0"></span>● ご使用になる前に、この「安全上のご注意」をよくお読みの上、正しくお使い下さい。
- お読みになった後は、必ず保管して下さい。
- ここに示した注意事項は、安全に関する重要な内容を記載していますので、下記の指示を必ず守って下さい。
- 本書では、危険や損害の程度を次の区分で表示し、説明しています。

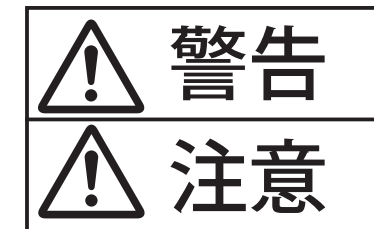

この表示内容を無視した取り扱いをすると、死亡や重傷を負う可能性が想定され ます。

この表示内容を無視した取り扱いをすると、傷害を負う可能性または物的障害が 発生する可能性が想定されます。

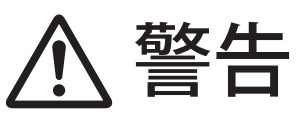

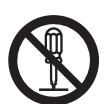

 本機を分解したり(取扱説明書に記載されている指示 を除く)、改造したりしないでください。

 修理/部品の交換などで、取扱説明書に書かれていな いことは、絶対にしないでください。必ずお買い上げ店 または最寄りの鈴木楽器販売に相談してください。

 次のような場所での使用や保存はしないでください。 ○ 湿度が極端に高い場所(直射日光の当たる場所、 暖房器具の近く、発熱する機器の上など)

- 水気の近く (風呂場、洗面台、濡れた床など)
- 雨に濡れる場所
- ホコリの多い場所
- 振動の多い場所

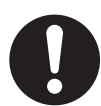

 電源コードを無理に曲げたり、電源コードの上に重いも のを載せたりしないでください。電源コードに傷がつき、 ショートや断線の結果、火災や感電の恐れがあります。

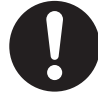

 この機器を単独で、あるいはヘッドホン、アンプ、スピ ーカーと組み合わせて使用した場合、設定によっては 永久的な難聴になる程度の音量になります。大音量で、 長時間使用しないでください。万一、聴力低下や耳鳴 りを感じたら、直ちに使用をやめて専門の医師に相談し てください。

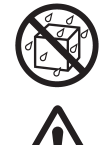

本機に、異物(燃えやすいもの、硬貨、針金など)や 液体(水、ジュースなど)を絶対にいれないでください。

 次のような場合には、直ちに電源を切って電源コードを コンセントから外し、お買い上げ店または最寄りの鈴木 楽器販売へ修理を依頼してください。

- 電源コード、またはプラグが破損したとき
- 煙が出たり、異臭がしたとき
- 異物が内部に入ったり、液体がこぼれたりしたとき
- 機器が (雨などで) 濡れたとき
- 機器に異常や故障が生じたとき

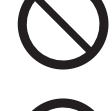

 本機を落としたり、この機器に強い衝撃を与えないでく ださい。

/指導してあげてください。

 お子様のいる環境で使用する場合、お子様の取り扱い やいたずらに注意してください。必ず大人の方が、監視

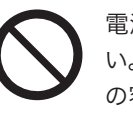

 電源は、タコ足配線などの無理な配線をしないでくださ い。特に、電源タップを使用している場合、電源タップ の容量(ワット/アンペア)を超えると発熱し、コード の被覆が溶けることがあります。

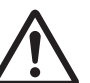

 海外で使用する場合は、お買い上げ店または最寄りの 鈴木楽器販売に相談してください。

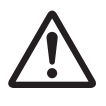

 本機の上に水の入った容器(花びんなど)、殺虫剤、香 水、アルコール類、マニキュア、スプレー缶などを置か ないでください。また、表面に付着した液体は、すみや かに乾いた柔らかい布で拭き取ってください。

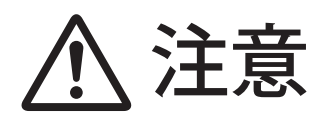

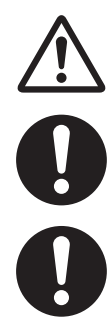

 本機は、風通しの良い、正常な通気が保たれている場 所に設置して、使用してください。

 電源コードを機器本体やコンセントに抜き差しするとき は、必ずプラグを持ってください。

 定期的に電源コードを拭き、乾いた布でプラグ部分の ゴミやほこりを拭き取ってください。また、長時間使用 しないときは、電源プラグをコンセントから外してくださ い。電源プラグとコンセントとの間にゴミやほこりがた まると、絶縁不良を起こして火災の原因になります。

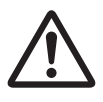

 接続したコードやケーブル類は、煩雑にならないように 配慮してください。特に、コードやケーブル類は、お子 様の手の届かないように配慮してください。

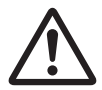

 この機器の上に乗ったり、機器の上に重いものを置か ないでください。

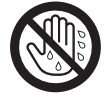

 濡れた手で電源プラグを持って、機器本体やコンセント に抜き差ししないでください。

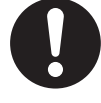

 本機を移動するときは、電源プラグをコンセントから外 し、外部機器との接続を外してください。

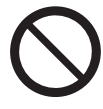

 本機に重い物を乗せる、人や動物が乗るなど、強い力 を加えないでください。本機が破損したり、けがの原因 になります。

 USB 端子には USB 機器以外の物を入れないでくださ い。USB 機器を接続する際には端子をこじらないでく

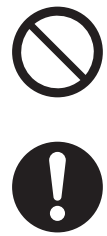

 お手入れをするときには、電源を切って電源プラグをコ ンセントから外してください。

ださい。故障の原因になります。

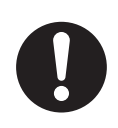

 落雷の恐れがあるときは、早めに電源プラグをコンセン トから外してください。

## 記号表示の凡例

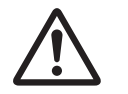

「ご注意ください」という注意喚起を示します。

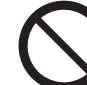

~しないでくださいという「禁止」を示します。

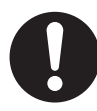

「必ず実行」してくださいという強制を示します。

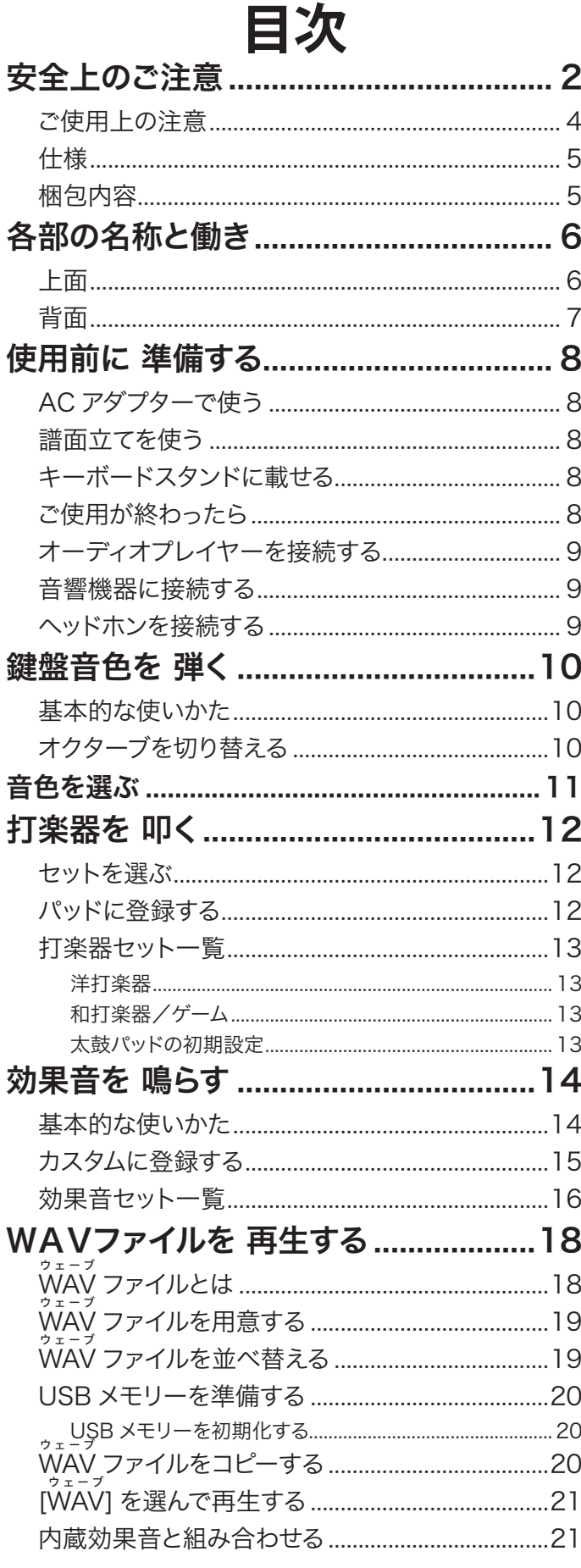

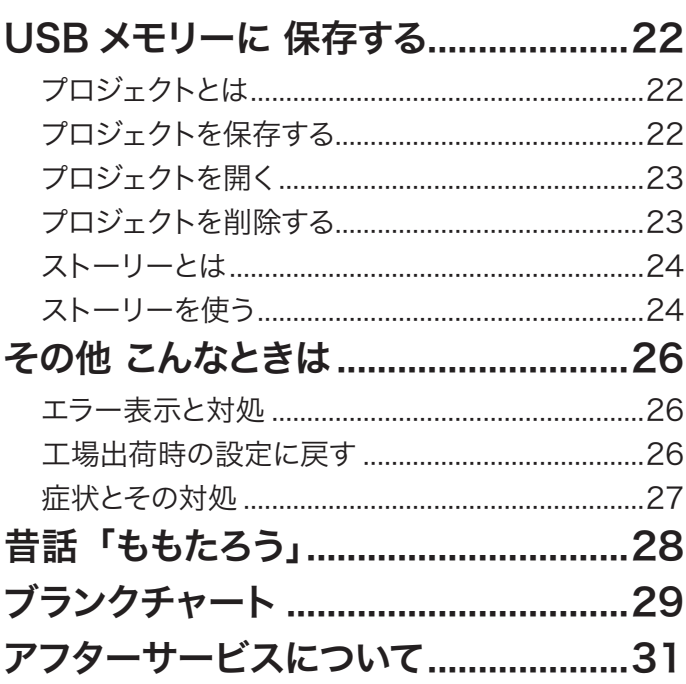

# ご使用上の注意

- · ACアダプターを長時間使用するとACアダプターが多少 発熱しますが、故障ではありません。
- ・ テレビやラジオの近くで本機を動作させると、テレビ画 面に色ムラが出たり、ラジオから雑音が出ることがありま す。この場合は、本機を遠ざけて使用してください。
- ・ 故障の原因になりますので、ボタン、つまみ、入出力端子な どに過度の力を加えないでください。
- ・ データが破損したり失われたりした場合の補償はいたし かねますので、ご了承ください。大切なデータは、USBメ モリーに保存することをお勧めします。

#### 音源

。<br>VASE III(容量 1024Mbit)、最大同時発音数 16

#### 鍵盤

37 鍵 (C スケール 3 オクターブ)、ベロシティ付き、標準鍵盤

## 太鼓パッド

パッド数 4、ベロシティ付き

#### 音色

#### アンサンブル音色

12(ピアノ、エレピ、オルガン、ビブラフォン、フルート、クラリネッ ト、トランペット、フレンチホルン、箏、ブラスセクション、ストリ ングス、室内楽)

#### ベース音色

4(チューバ、アコースティックベース、フィンガーベース、バスマ スター)

#### 打楽器

2 セット(洋打楽器、和打楽器/ゲーム)×37 種

#### 効果音

内蔵 7 セット ×37 種、WAV ファイル最大 37 種、カスタム 37 種

#### コントロール

電源、音量、オクターブ

#### ストレージ

対応メディア

- USB メモリー
- コンテンツ

プロジェクト (保存/インポート)、WAV ファイル (再生) コントロール

ファイル選択、開く、保存/削除、キャンセル

#### 外部端子

ヘッドホン(ステレオミニ)、外部出力 L/MONO、R(モノ標 準)、外部音声(ステレオミニ、-13dBu/10k Ω、音量調節付き)、 USB メモリー、電源入力

#### サウンドシステム

アンプ 3W×2

- 
- スピーカー 12cm×2(ステレオ)
- 電源

DC10-12V(AC アダプター)

## 寸法

幅 60× 奥行 35× 高さ 14 cm(本体のみ)

### 重量

4.8 kg(本体のみ)

#### 材質

ABS (本体、黒鍵)、AS (白鍵)、シリコーン (音色ボタン)、ス チール(譜面立)

#### 付属品

AC アダプター AD1-1210、譜面立、効果音シート、打楽器音シー ト、マーカー

# <span id="page-4-0"></span>仕様 さんじょう せいしん 相包内容

#### **本体**

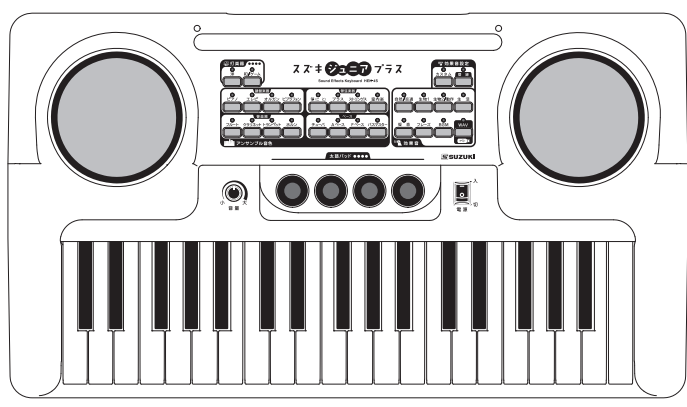

**譜面立 AC アダプター AD1-1210**

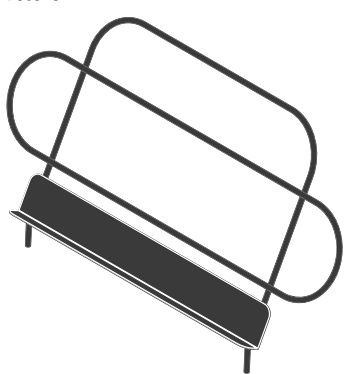

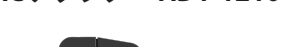

 $\overline{O}$ 

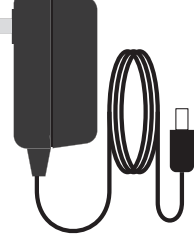

**効果音シート** 印刷済み5枚、空白1枚

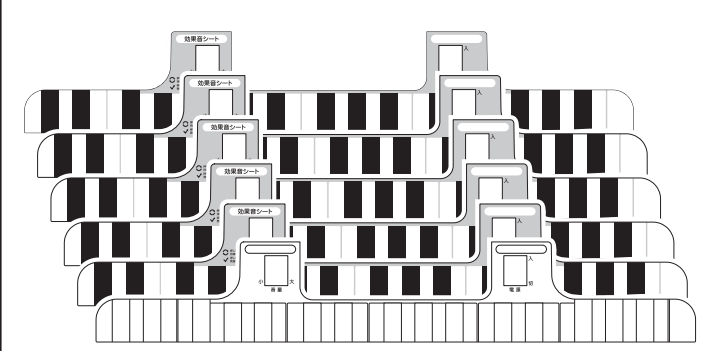

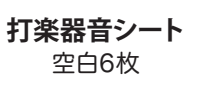

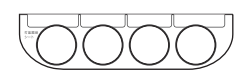

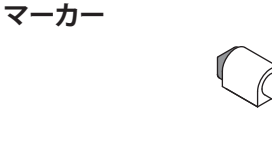

◇

# 各部の名称と働き

<span id="page-5-0"></span>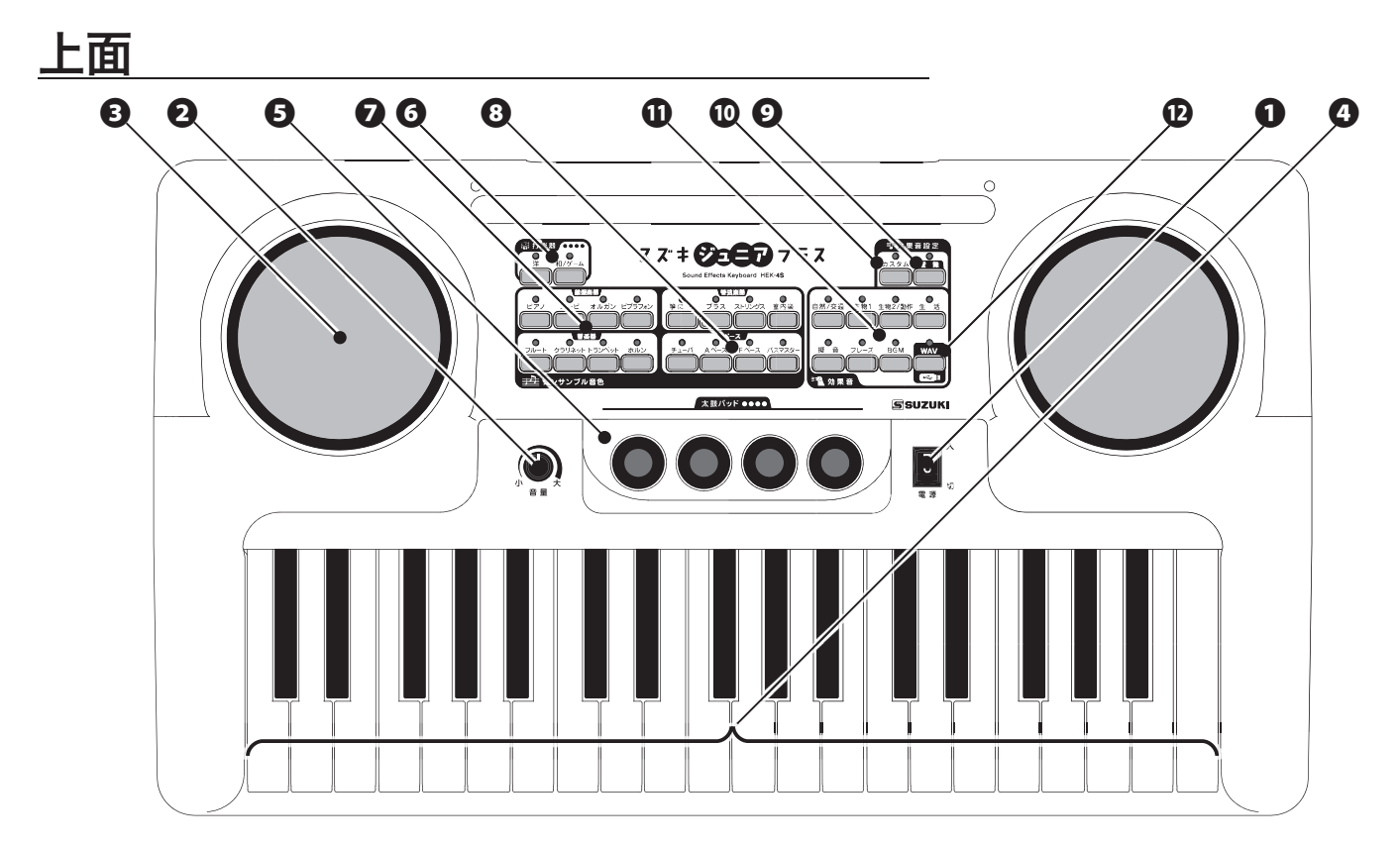

#### 共通部

#### **❶** [電源]スイッチ

本機の電源を「入/切」します。スイッチを入れると[ピアノ] のランプが点灯し、演奏できる状態になります。

**❷** [音量]つまみ

鍵盤演奏、太鼓パッドの最大音量を調節します。

**❸** スピーカー

ここから音が聞こえます。小会場、個人練習用のスピーカーで す。

**❹** 伴盤

3オクターブ37鍵、ベロシティ付き、標準サイズの鍵盤です。

**❺** 太鼓パッド

パッド数4、ベロシティ付きの太鼓パッドです。叩いて打楽器 音色を演奏します。(P. [12\)](#page-11-1)

#### 操作ボタン

### **❻** [打楽器]ボタン群

伴盤で打楽器音色を演奏します。 太鼓パッドに打楽器音色を登録する際にも使用します。(P. [12](#page-11-2))

#### **❼** [アンサンブル音色]ボタン群

アンサンブルで旋律や和音を演奏するのに適した音色です。 (P. [11\)](#page-10-1)

#### **❽** [ベース音色]ボタン群

アンサンブルの土台を支えるベース音色です。 ご使用の際は外部スピーカー/アンプの併用を強くお勧めし ます。(P. [11](#page-10-1))

#### **❾** [登録]ボタン

伴盤の任意のキーに効果音を、任意のパッドに打楽器音色を 登録します。(P. [12](#page-11-1)[、15\)](#page-14-1)

# **⤒** [カスタム]ボタン

登録された効果音を、鍵盤で鳴らします。 (P. [15](#page-14-1))

**⤓** [効果音]ボタン群

鍵盤で鳴らすための、ジャンル分けされた効果音です。(P. [14](#page-13-1))

# **D** [WAV]ボタン

鍵盤でWAVファイルを再生します。(P. [21](#page-20-1))

<span id="page-6-0"></span>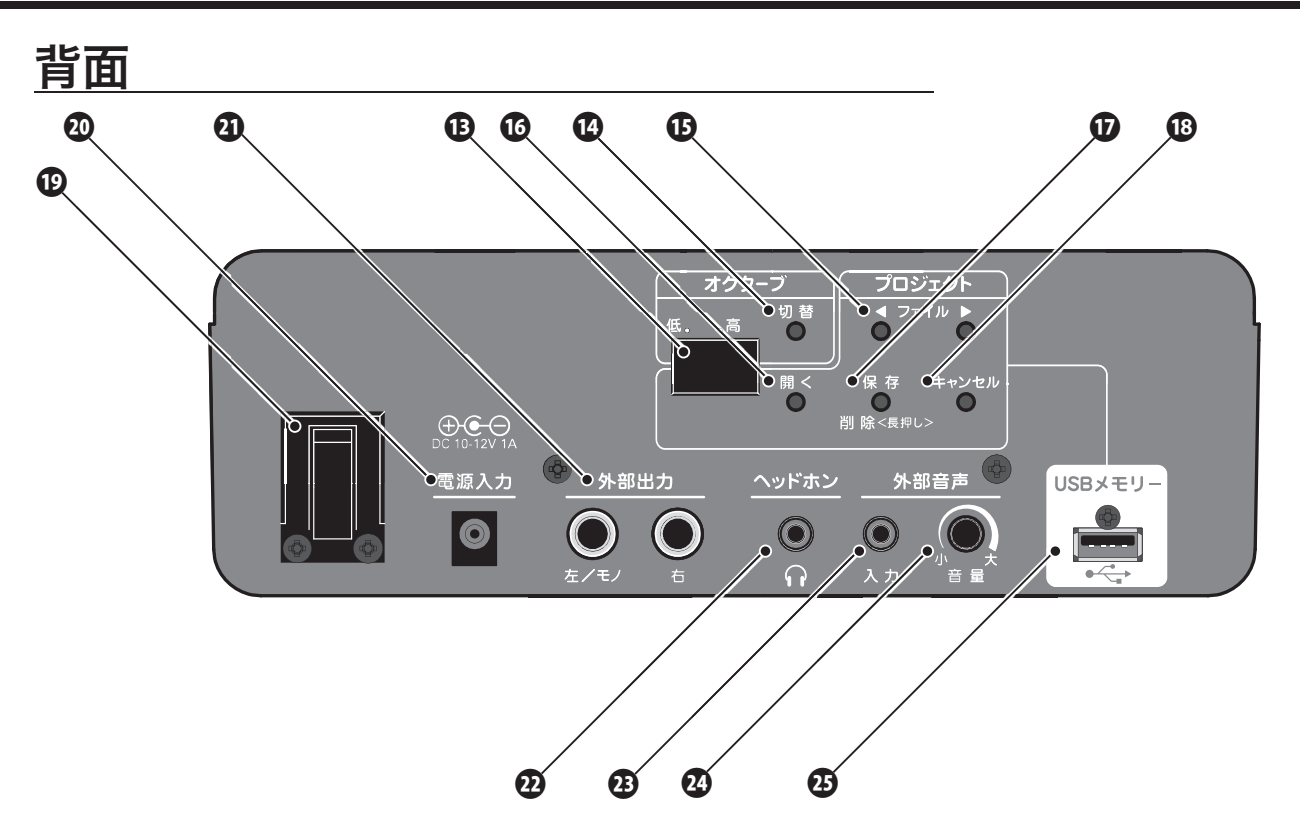

## リアーパネル

- **⤕** ディスプレイ 各種情報が表示されます。
- **⤖** [オクターブ切替]ボタン 鍵盤で演奏するオクターブを切り替えます。(P. [10\)](#page-9-1)
- **⤗** [ファイル]ボタン プロジェクトのファイル番号を選択します。(P. [23\)](#page-22-1)
- **⤘** [開く]ボタン プロジェクトを開きます。(P. [23](#page-22-1))
- **⤙** [保存]ボタン プロジェクトを新規保存/既存プロジェクトを削除します。 (P. [22\)](#page-21-1)
- **⤚** [キャンセル]ボタン

プロジェクトの操作を取り消します。(P. [22](#page-21-1))

## **⤛** コードフック

ACアダプターや電池パックのコードを通し、不用意な「抜 け」の防止とジャックの保護を行います。(P. [8\)](#page-7-1)

**⤜** [電源入力]ジャック

付属のACアダプターAD1-1210や、電池パックHEK-DPを 接続します。(P. [8\)](#page-7-1)

**⤝** [外部出力]ジャック 本機の演奏を外部のアンプで拡声したり、外部の録音機で 録音したりする場合に使用します。

ステレオで使用する場合は[左][右]それぞれを、モノで使用 する場合は[左/モノ]をご接続ください。(P. [9\)](#page-8-1)

## **⤞** [ヘッドホン]ジャック

個人練習をする場合に、ヘッドホンを接続します。スピーカー からは音が出なくなります。

端子はステレオミニジャックです。(P. [9\)](#page-8-2)

## **⤟** [外部音声入力]ジャック

市販の携帯用オーディオ機器を接続し、本機のスピーカーを 使って大音量で再生する場合に使用します。 端子はステレオミニジャックで、ヘッドホンレベル/ラインレ ベルに対応しています。(P. [9](#page-8-3))

## **⤠** [外部音声音量]つまみ

外部音声入力ジャックに接続した機器の音量を調節します。 (P. [9\)](#page-8-3)

## **⤡** [USBメモリー]ジャック

USBメモリーを接続し、プロジェクトの保存やWAVファイル の再生を行います。(P. [18](#page-17-1)[、20](#page-19-1)[、22](#page-21-2)[、24\)](#page-23-1)

# 使用前に準備する

<span id="page-7-1"></span><span id="page-7-0"></span>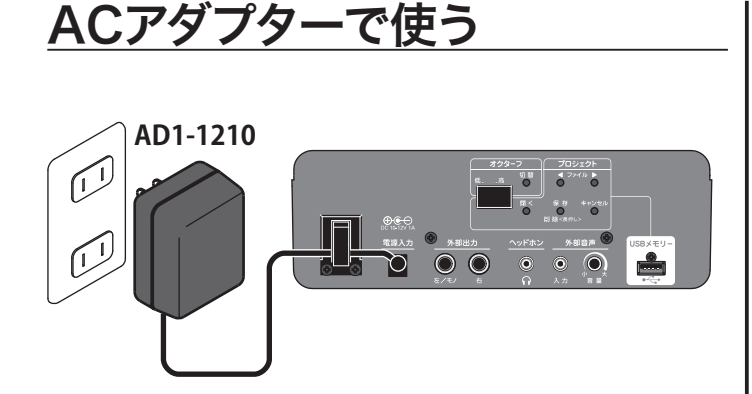

付属のACアダプターAD1-1210をコンセントに差し込みま す。

ACアダプターのコードは破損を防ぐためコードフックを通 し、続いてプラグを本機の[電源入力]ジャックに接続しま す。

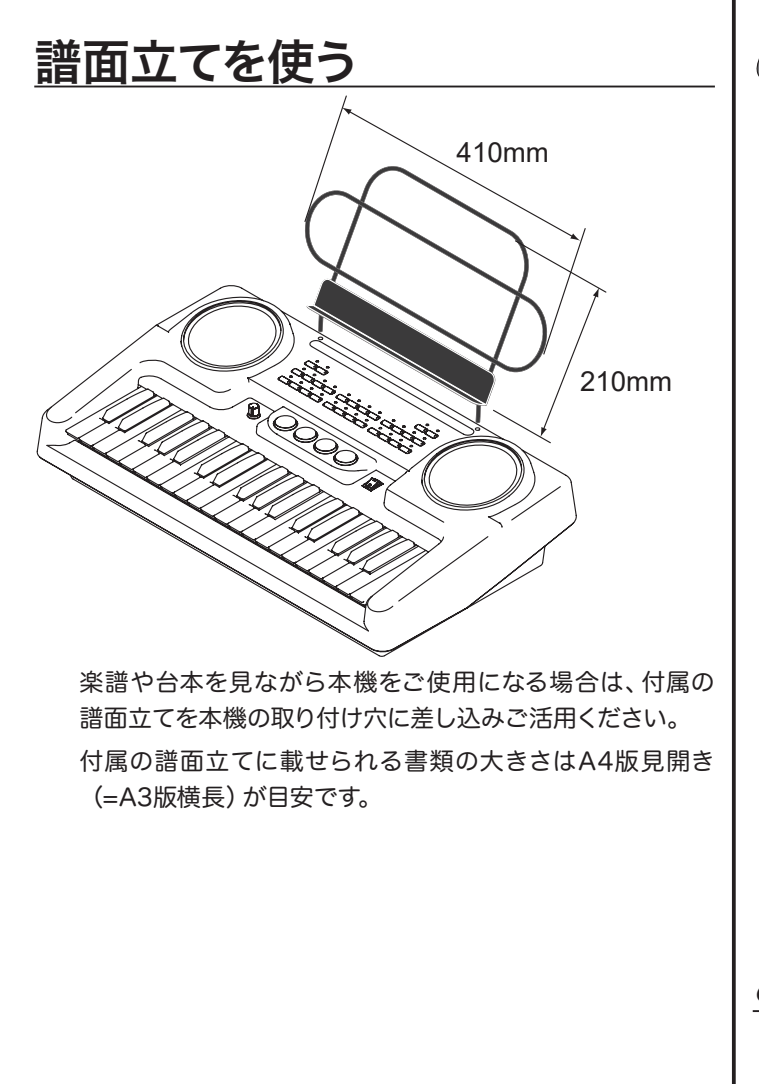

# キーボードスタンドに載せる

立奏では、当社製専用スタンド(別売)をご使用になると便 利です。

スタンドの取扱説明書もご参照ください。

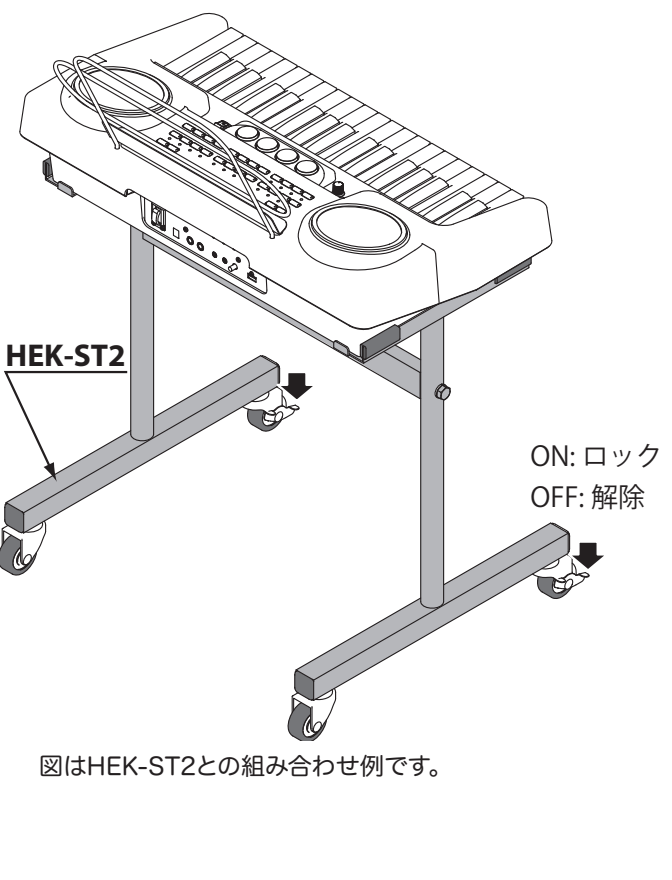

# ご使用が終わったら

ご使用後は、[電源]スイッチを切り、ACアダプターをコンセ ントから抜いてください。

## <span id="page-8-3"></span><span id="page-8-0"></span>オーディオプレイヤーを接続する 携帯オーディオプレイヤーに入っている音楽を教室に拡声 したい場合、本機をアンプ内蔵スピーカーとして活用できま す。 ❶ [外部音声音量]つまみを最小にする

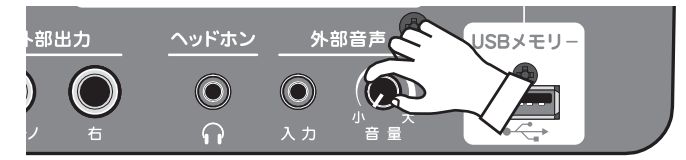

不要な雑音を防ぐため、[外部音声音量]つまみを最小位置に します。

# ❷ オーディオプレイヤーを接続する

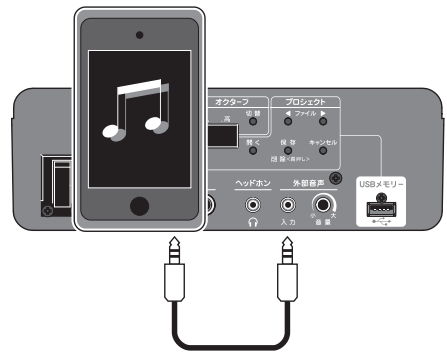

オーディオプレイヤーの出力ジャックと本機の[外部音声入 力]ジャックとを、ステレオミニプラグの接続コード(別売)を 使って接続します。

# ❸ [電源]スイッチを入れる

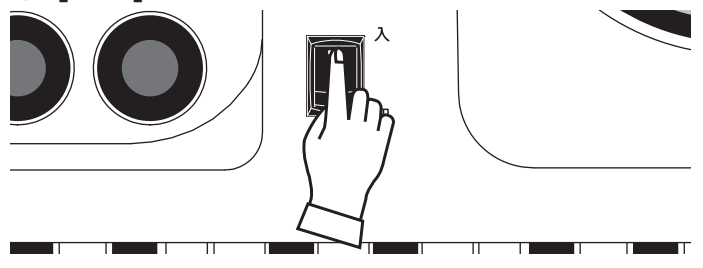

[電源]スイッチを入れます。動作を開始するまで数秒お待ち ください。

## ❹ [外部音声音量]つまみを上げる

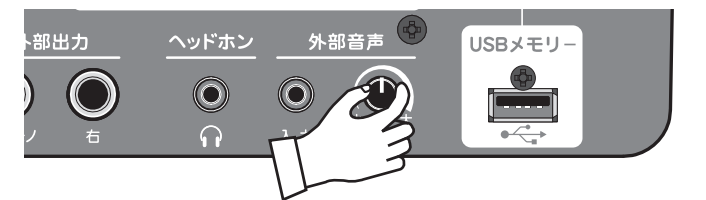

オーディオプレイヤーを再生しながら、本機の[外部音声音 量]つまみをゆっくりと時計回りに回し、適当な音量に設定し ます。

ご使用後は雑音を防ぐため、接続を外す前に[外部音声音量] つまみを最小位置にしてください。

# <span id="page-8-1"></span>音響機器に接続する

大会場での演奏や、ベース音色をはっきり鳴らすためには、 口径が20cm以上の外部スピーカー/アンプを使用します。

使用前に準備する

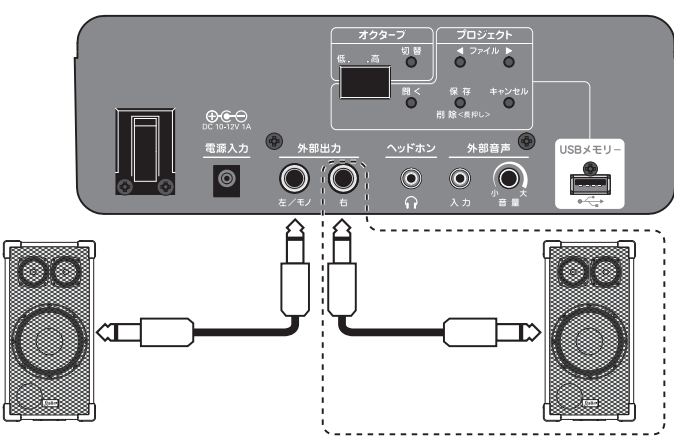

ステレオ仕様の音響機器(上図ではSPA-150R-Lを2台)を ご使用になると、本機の性能を最大限に発揮できます。

音響機器がモノ仕様、またはスピーカーが一台だけの場合は、 「左/モノ」ジャックに接続します。

本機の各外部出力ジャックはモノ・標準仕様です。

# <span id="page-8-2"></span>ヘッドホンを接続する

本機の[ヘッドホン]ジャックにステレオヘッドホンを接続する と、静かに個人練習が行えます。[ヘッドホン]ジャックにプラ グが挿入されると、スピーカーからは音が出なくなります。

## **注意**

断線を防ぐため、コードの着脱はかならずプラグ部を持って行っ てください。

大音量で長時間のご使用は避けてください。難聴になる恐れがあ ります。

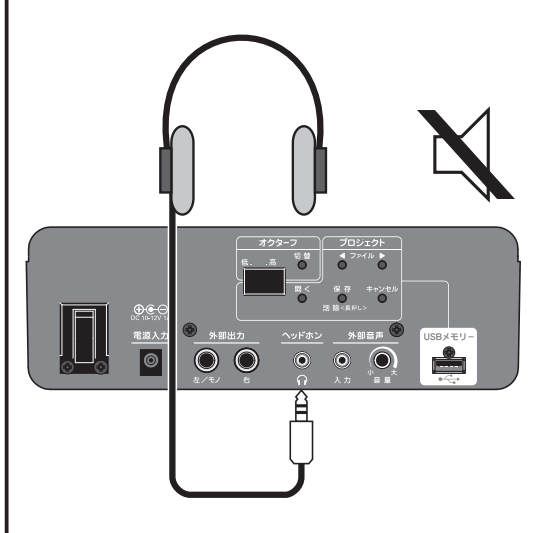

tips 接続できるヘッドホン 市販のステレオミニプラグ付きのヘッドホンが接続 できます。携帯電話用など、プラグ形状が特殊な 物は接続できないことがあります。

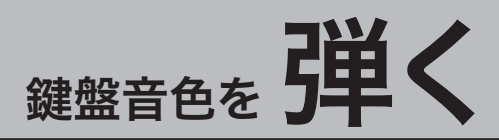

<span id="page-9-0"></span>基本的な使いかた

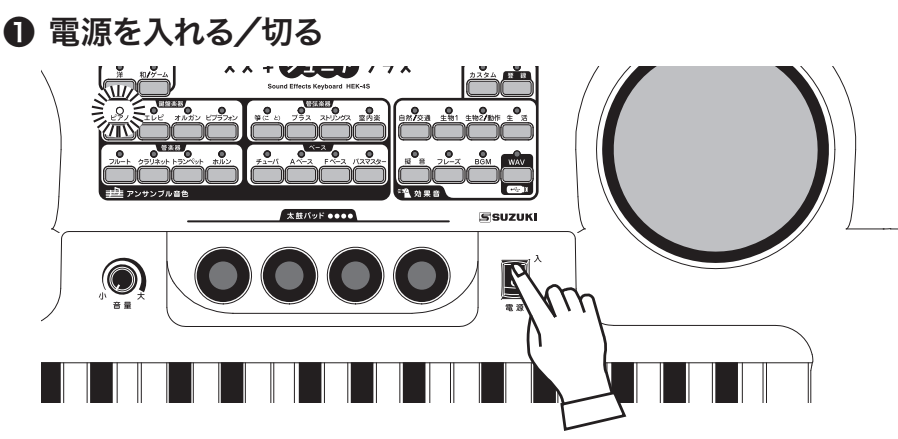

[電源]スイッチを「入」にします。数秒で[ピアノ]のランプが点灯し、演奏できる状 態になります。ご使用後は「切」にしてください。

2 音量を調節する 7 **P**  $h_{\rm h}$ 

鍵盤を弾きながら[音量]つまみで音量を調節します。

# <span id="page-9-1"></span>オクターブを切り替える

音色を選ぶと、伴盤の音域は自動的に適した値に設定されますが、それを基準に 上下1オクターブの移動ができます。

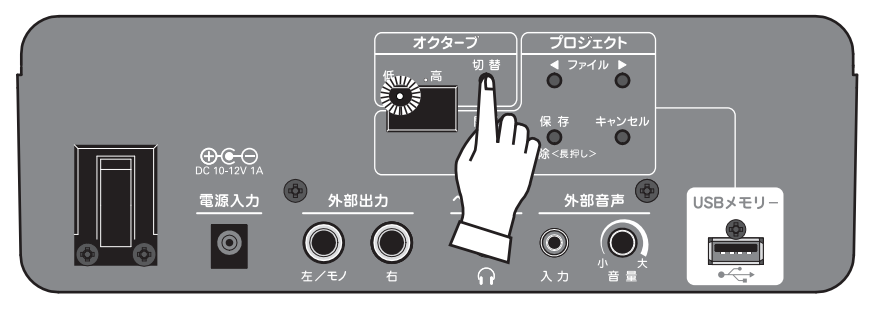

[オクターブ切替]ボタンを押す度に、高い→低い→標準の順でオクターブが移動し ます。

切り替えた値は音色に関わらず保持されますが、電源を切ると標準に戻ります。

tips 「音量1つまみは「小」から 突然大きな音が出て驚かないよう、電源を入れる 際には、[音量]つまみは「小」にしておきます。 電源が入ったら、伴盤を弾き(音を聞き)ながら[音 量]つまみを回して調節します。

tips ランプが点滅し音が出ない? USBメモリーを挿入した状態で電源を入れた場 合、本機はUSBメモリーの内容を調べる処理を行 うため数十秒は演奏が行えません。この間、音色ラ ンプはゆっくり点滅します。

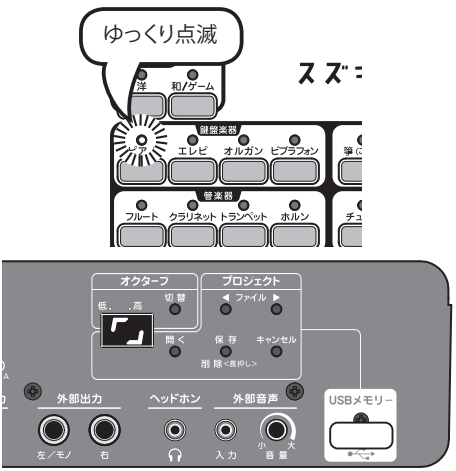

処理中のディスプレイ

<span id="page-10-1"></span><span id="page-10-0"></span>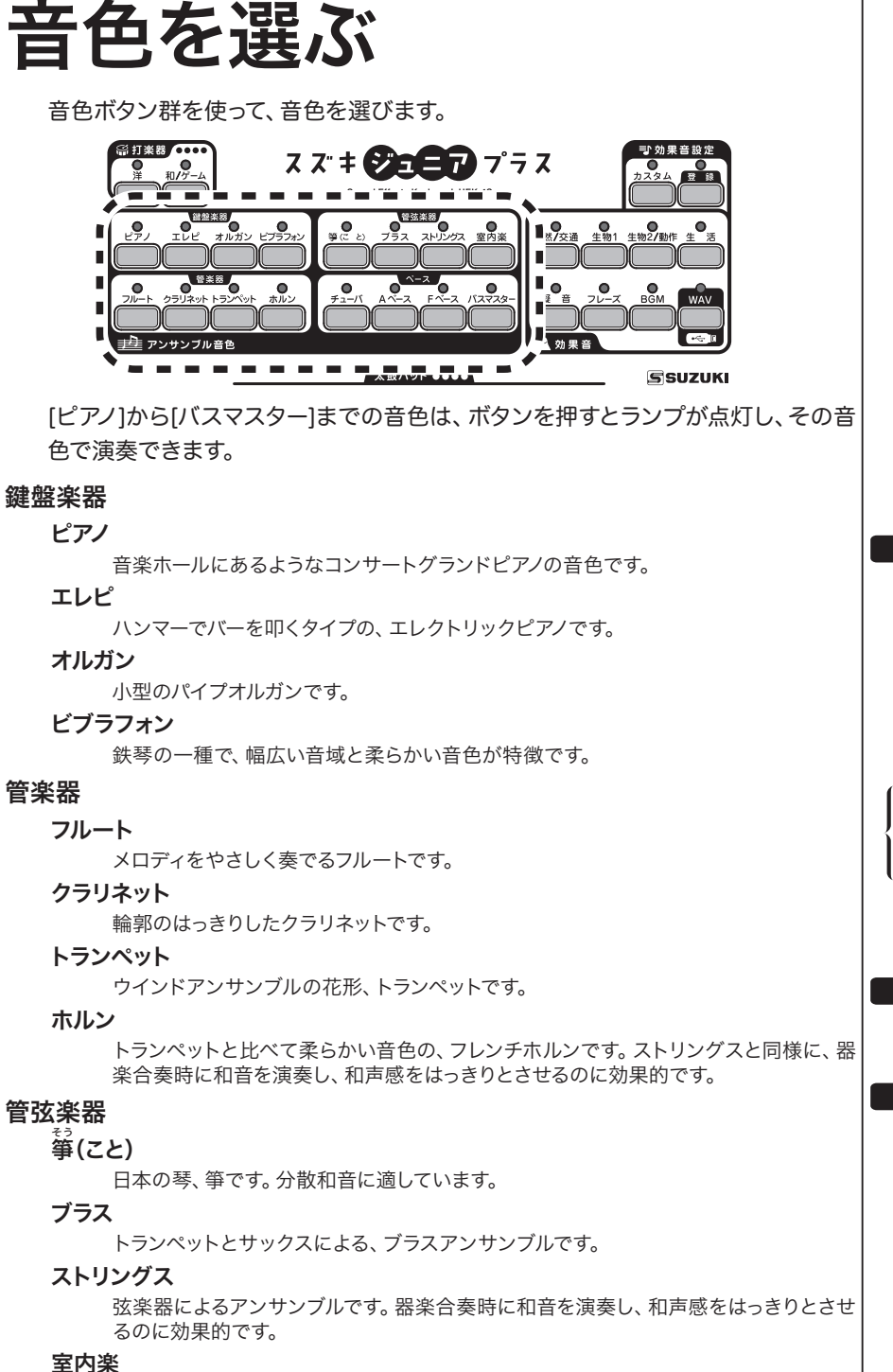

「ストリングス」よりも小編成の、弦楽器によるアンサンブルです。

#### ベース

チューバ

ウインドアンサンブルの低音を担うチューバです。 Aベース

コントラバスを指で弾いた、アコースティックベースです。

#### Fベース

エレキベースを指で弾いた、フィンガーベースです。

#### バスマスター

当社の低音用オルガン、バスマスターから「弦楽器」の音色です。

#### tips 各音色と音域

本機の音域は、音色別にもっとも適した音域になっ ています(下図)。 この音域より上下1オクターブを[オクターブ切替]ボ

タンで移動することができます。

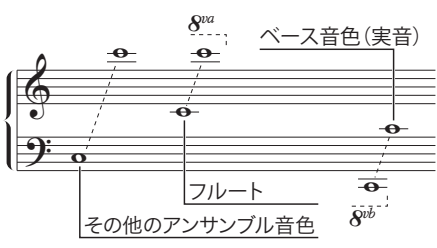

tips 基準ピッチ 本機の基準ピッチは、A=442[Hz]です。

#### tips タッチセンス

本機の電源を入れた状態では、鍵盤や太鼓パッド を演奏する強さでは強弱が付きません。

演奏する強さで音に強弱を付ける(タッチセンス) には、[ピアノ]ボタンを1秒間押し続けます。

[ピアノ]ボタンのランプが一定時間点滅し、タッチ センスの「オン/オフ」が切り替わります。

**NOTE:** ベース音色(チューバ、Fベース、Aベース, バスマスター)をご使用の際は、外部ス ....<br>ピーカー/アンプの併用を強くお勧めし ます。(P. [9\)](#page-8-1)

# 打楽器をローく

# <span id="page-11-0"></span>セットを選ぶ

ドラムスやラテンパーカッションといった「洋打楽器」、和太 鼓やゲーム効果音といった「和打楽器/ゲーム」のどちらかを 選んで演奏します。

❶ [洋]または[和/ゲーム]ボタンを押す

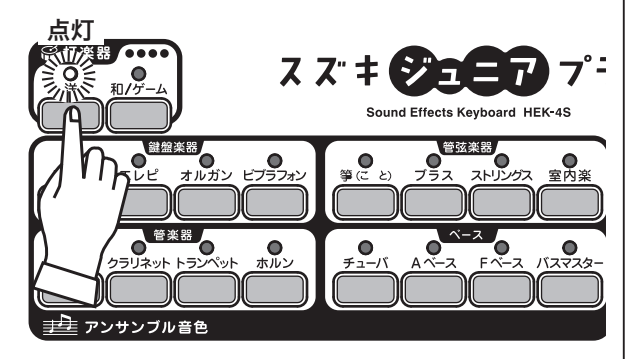

[洋]、[和/ゲーム]どちらかのボタンを押し、ランプを点灯さ せます。

2 鍵盤で演奏する

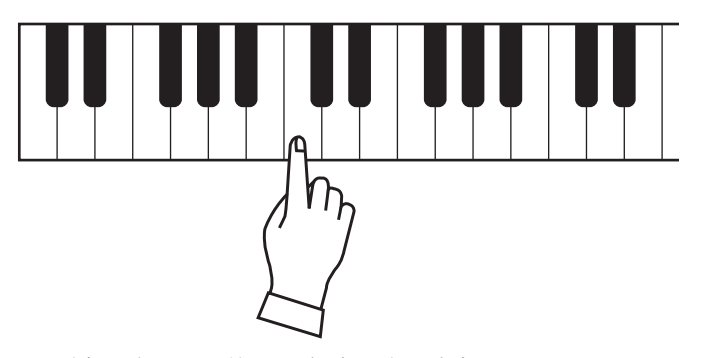

伴盤の各キーを使って、打楽器音を演奏します。 **NOTE:** 強弱を付けるには、「タッチセンス」(P. [11\)](#page-10-1)をご覧ください。

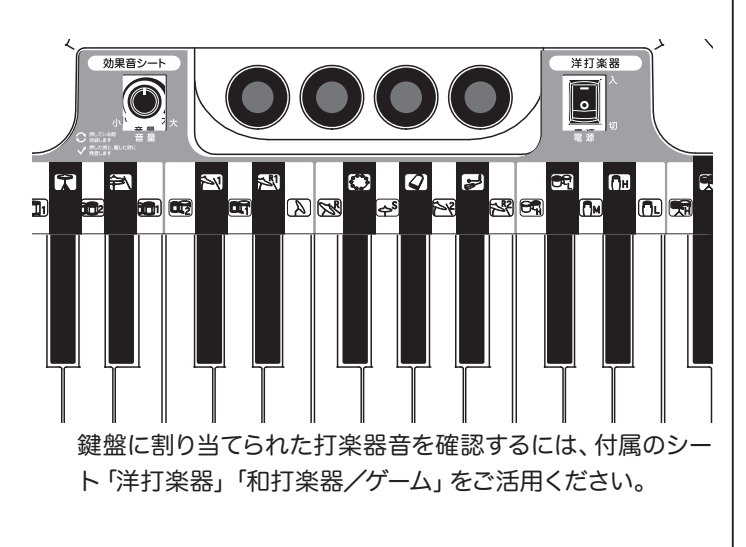

# <span id="page-11-2"></span><span id="page-11-1"></span>パッドに登録する

各打楽器は太鼓パッドに登録し、伴盤音色やボタンの状態に 関係なく鳴らすことができます。

# ❶ 登録元の打楽器音を選ぶ

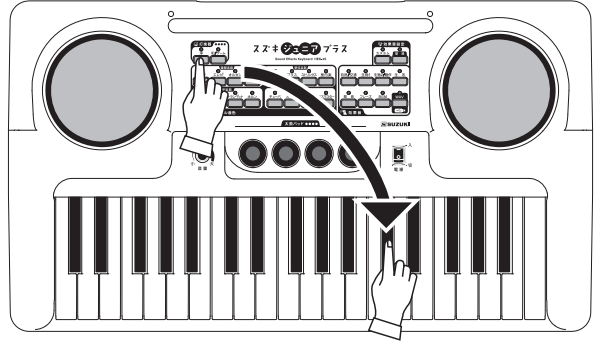

左項目の要領で、登録元の打楽器音を一回鳴らします。この 例では、「ローボンゴ」を鳴らしています。

# ❷ [登録]ボタンを押す

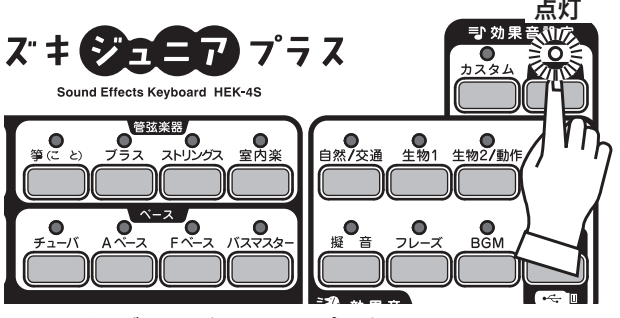

[登録]ボタンを押し、ランプを点灯させます。

# ❸ 登録先のパッドを叩く

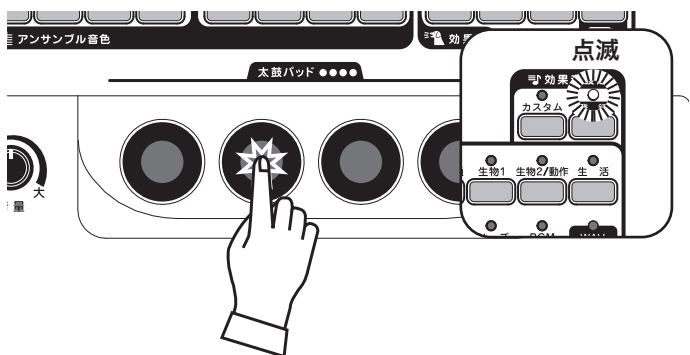

登録先のパッドを叩きます。[登録]ランプが一定時間、速く点 滅したら登録完了です。

以後、このパッドを叩くと登録された打楽器音が発音しま す。

**NOTE:** 太鼓パッドの登録内容は、[ 打楽器 ] や [ 効果音 ] ボタンに関 わらず 1 セットのみです。

**NOTE:** 強弱を付けるには、「タッチセンス」(P. [11](#page-10-1))をご覧ください。

# <span id="page-12-0"></span>打楽器セット一覧

## **洋打楽器**

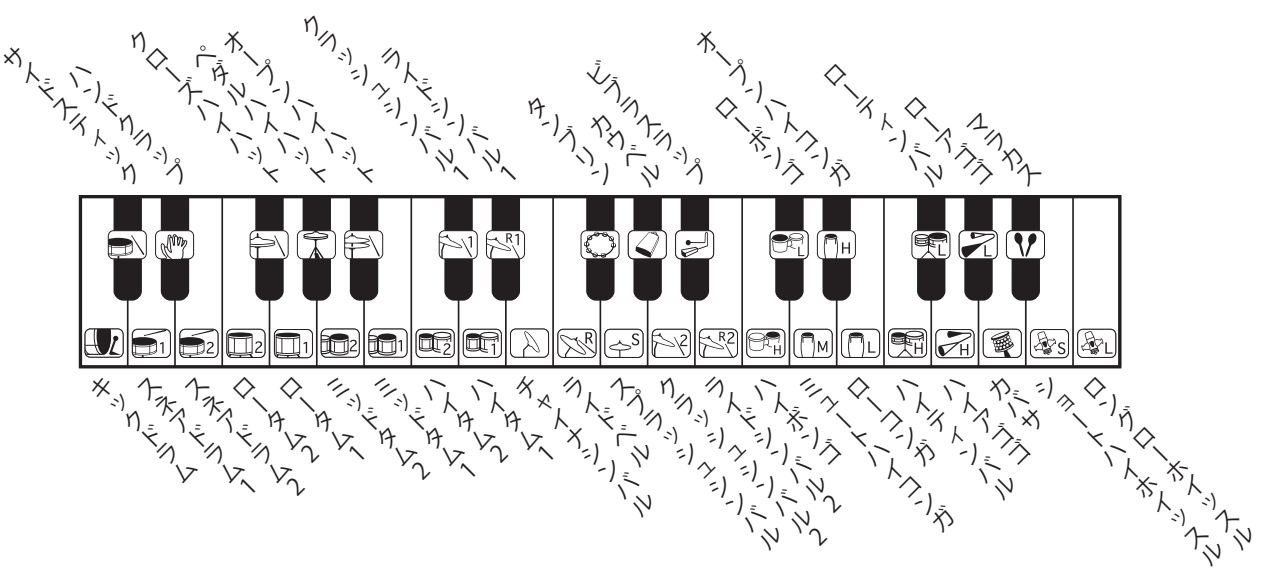

# **和打楽器/ゲーム**

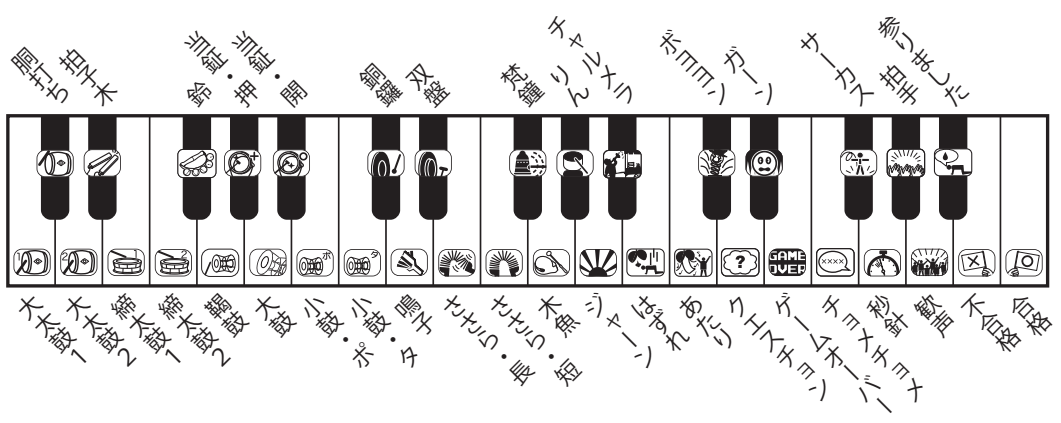

## **太鼓パッドの初期設定**

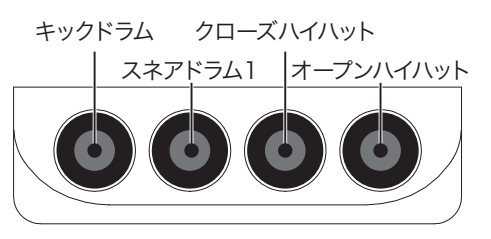

太鼓パッドは押さえたことではなく打撃 を検出します。また、感度は中央のざらつ いた箇所が最も良いため、「パッド中央部 を、指を弾ませて叩く」のがコツです。

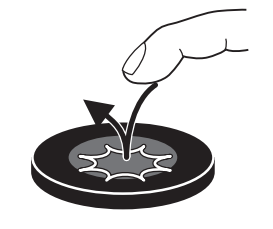

演奏は手の指で

太鼓パッドは手の指で叩いて演奏してくだ さい。棒などの使用は故障の原因になり ます。

#### |太鼓パッドの上手な叩きかた ┃ tips ||打楽器音シートの使いかた 太鼓パッドに登録した打楽器音は、付属の打楽器 音シートに書き込んでおくと便利です。 書き込みには付属のマーカーのほか、市販のホワイ トボード用マーカーもご使用いただけます。

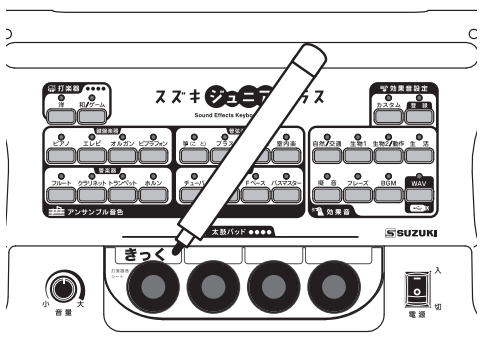

<span id="page-13-3"></span><span id="page-13-2"></span><span id="page-13-1"></span><span id="page-13-0"></span>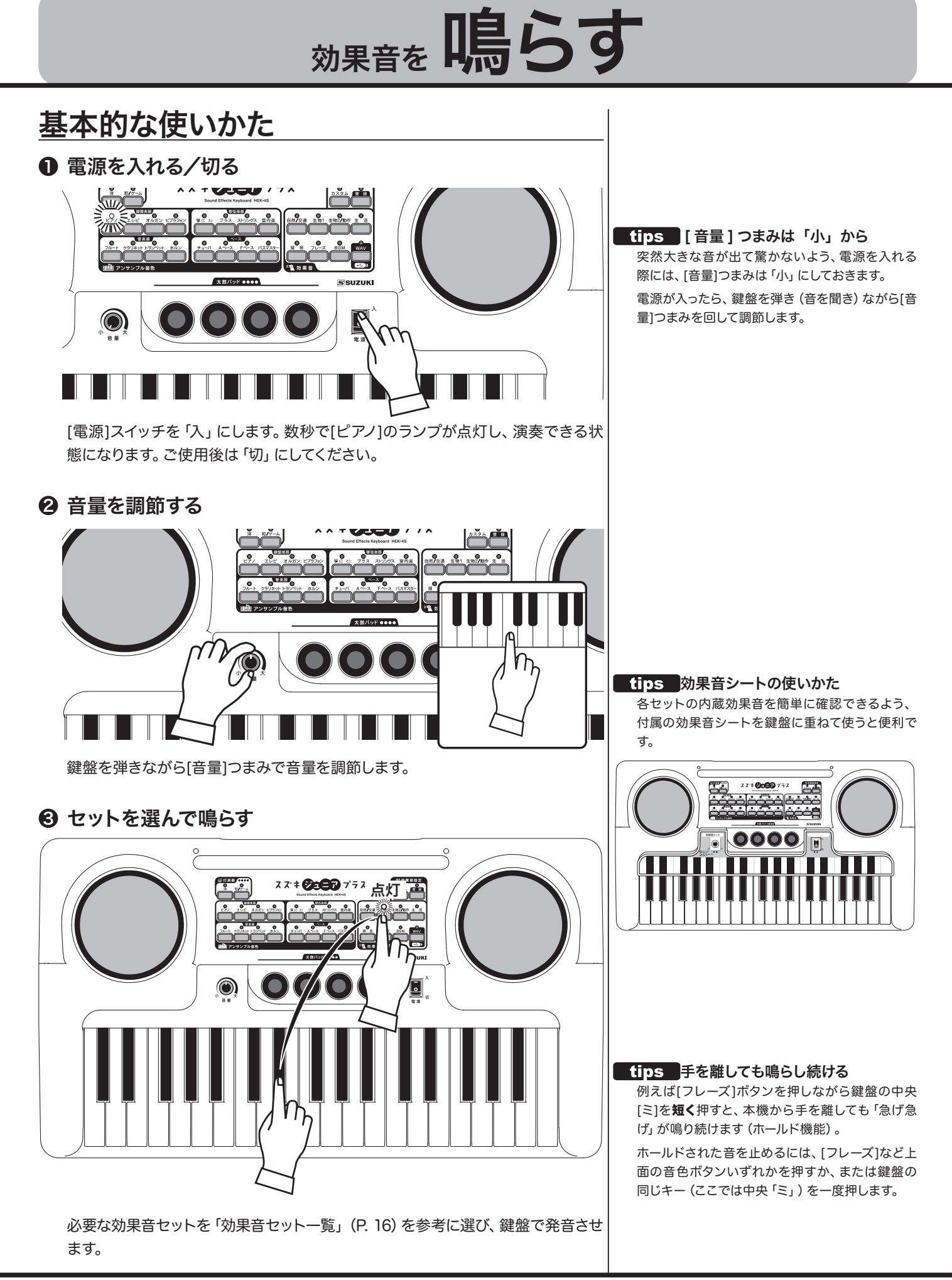

<span id="page-14-1"></span><span id="page-14-0"></span>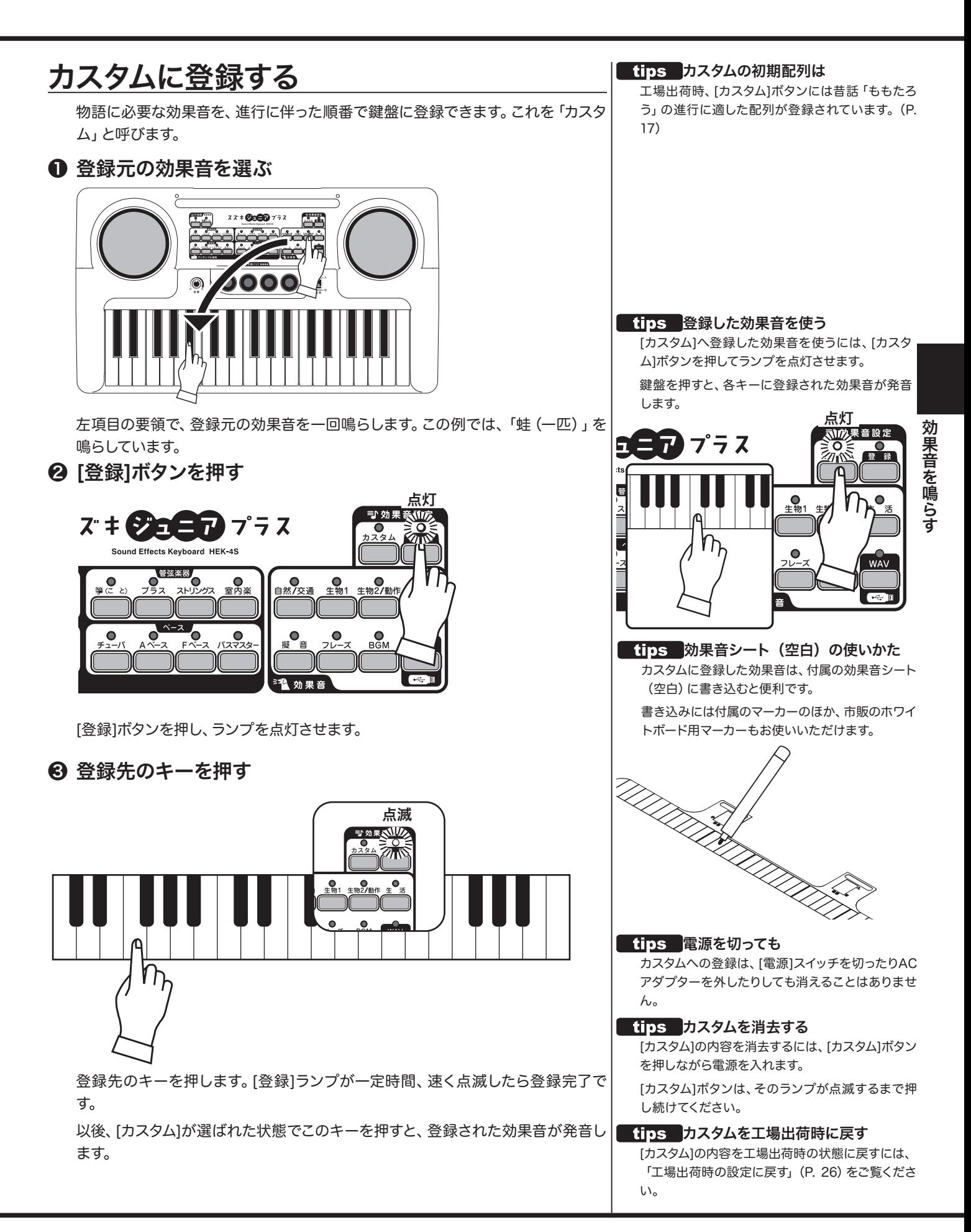

# <span id="page-15-1"></span><span id="page-15-0"></span>効果音セット一覧

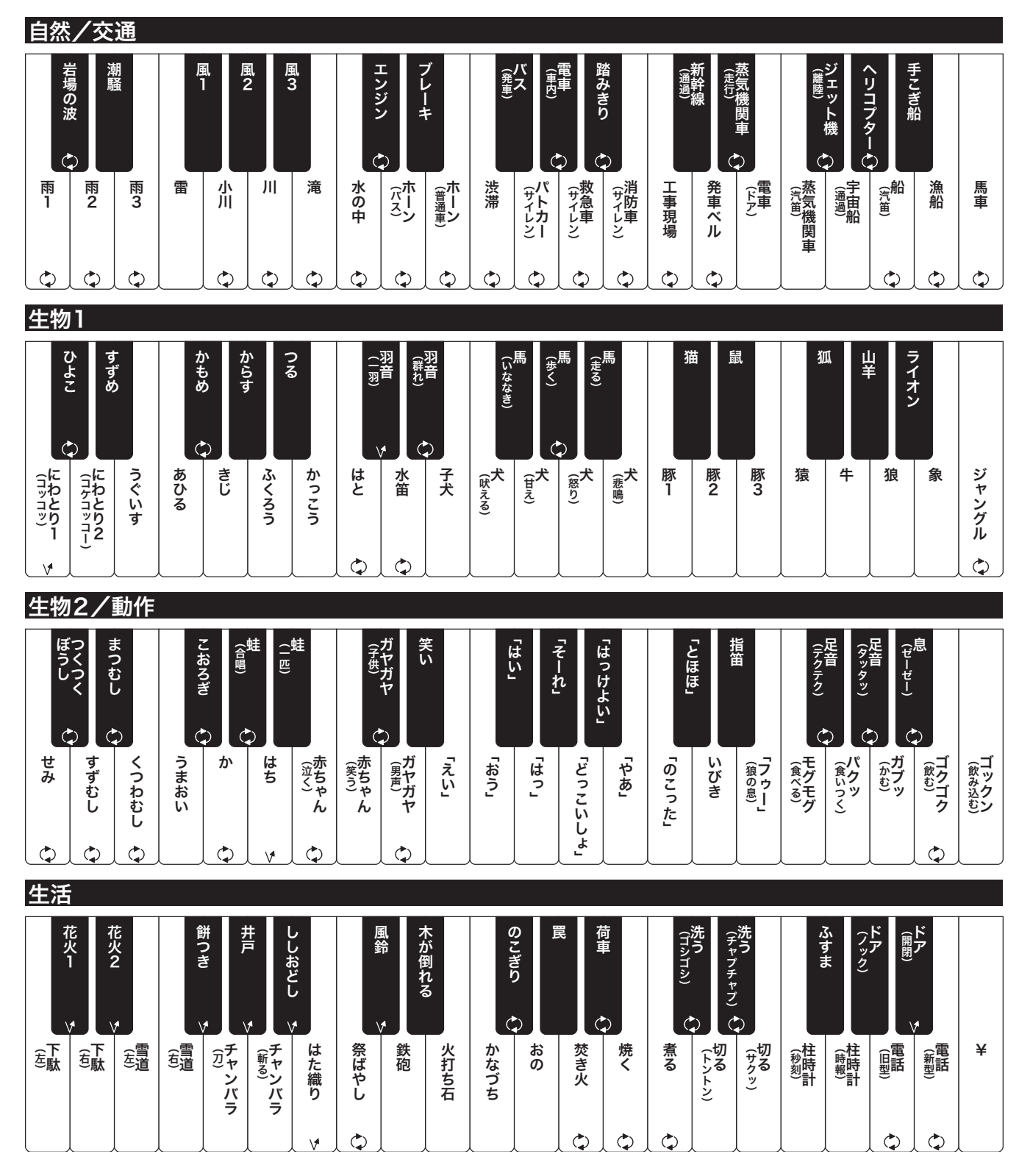

 $\ddot{\circ}$ 押しているあいだ、発音が続きます。

押したとき、離したときに発音します。

。<br>WAV ボタンの初期音色 初期状態では、[WAV]ボタンには階名唱「ドレミ」

が割り当てられます。

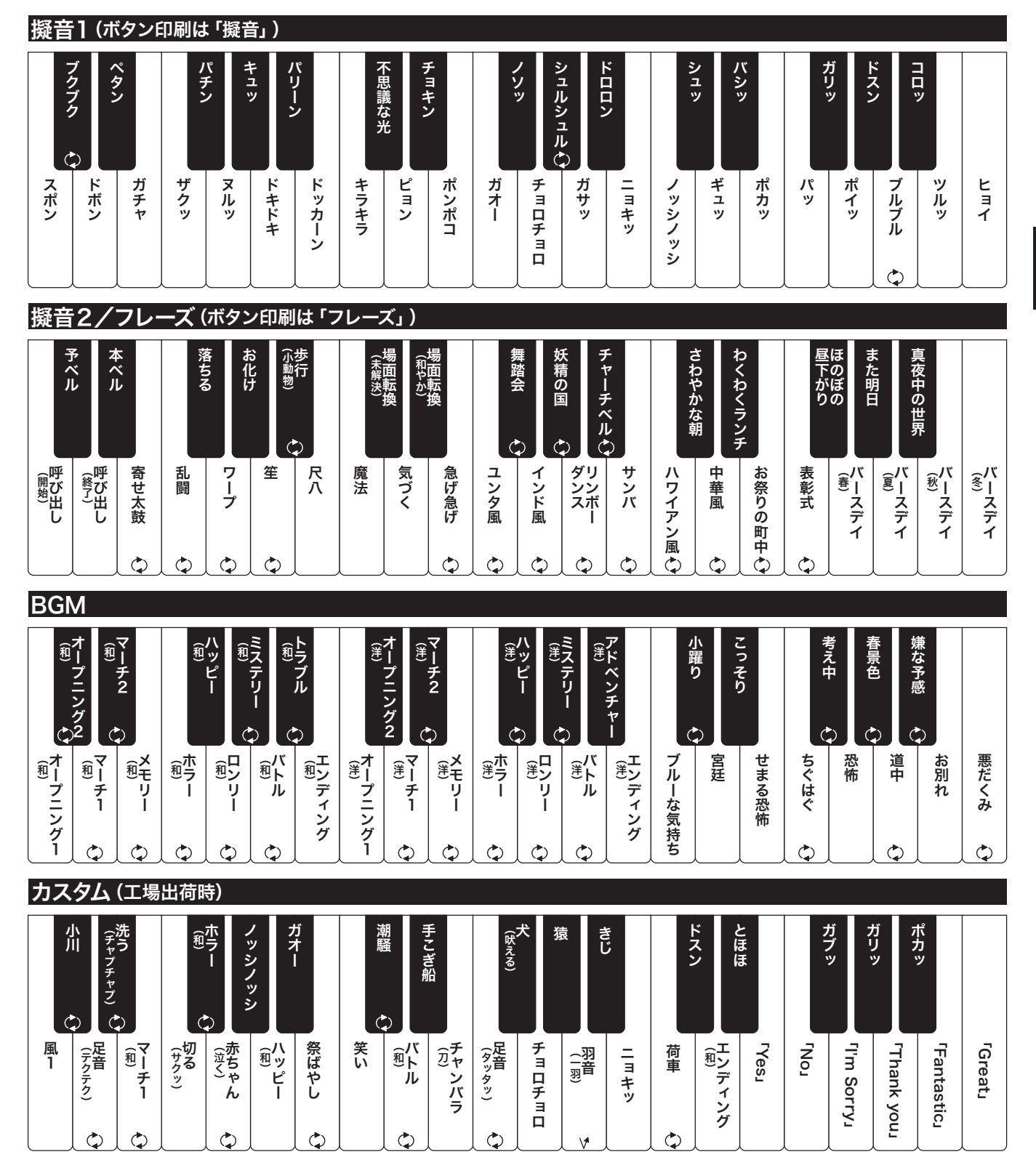

「カスタム」の工場出荷時は主に昔話「ももたろう」 (P. [28\)](#page-27-1) の進行に適した配列が 設定されています。この効果音シートは付属しておりません。

# <span id="page-17-2"></span>WAVファイルを再生する

<span id="page-17-1"></span><span id="page-17-0"></span>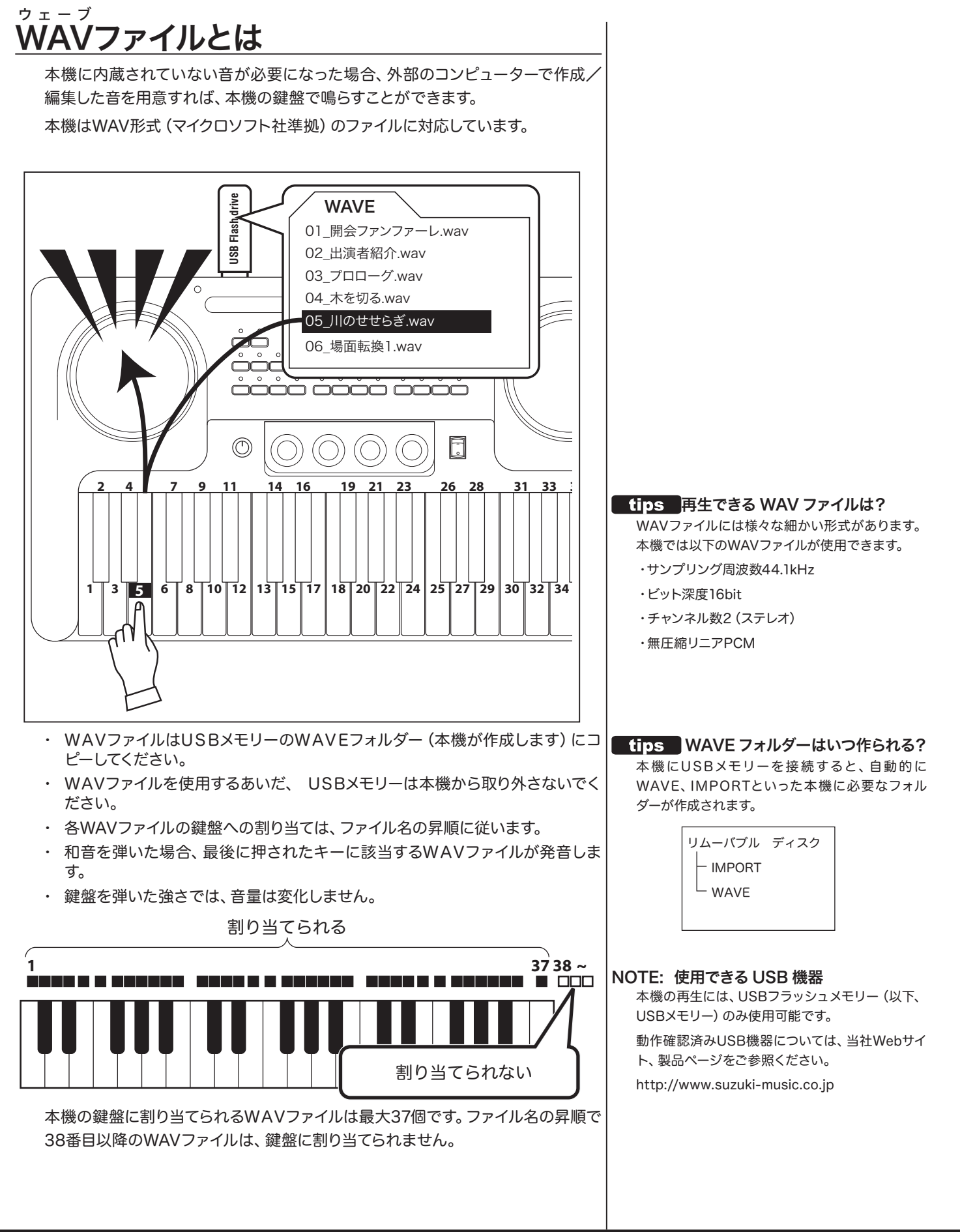

## <span id="page-18-0"></span><u>WAVファイルを用意する</u> ウェーブ

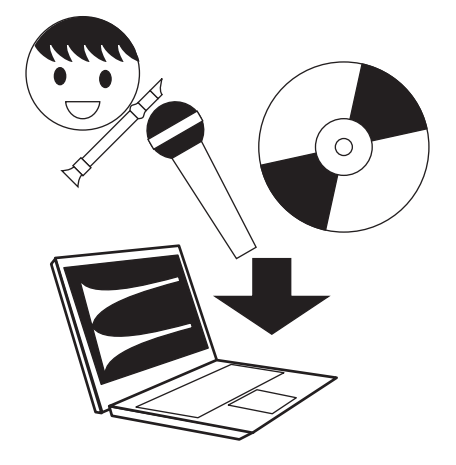

今回の公演で使用するWAVファイルを、お手持ちのコン ピューターに集めます。

WAVファイルはお客様が市販のオーディオレコーダー等で 録音するほか、音楽CDからのリッピング等でも作成が可能 です。

詳しくは、オーディオレコーダーやコンピューターの取扱説明 書をご参照ください。

## アプリケーションの設定例

#### Windows Media Player 12

ツール - オプション - 音楽の取り込み - 取り込みの設定 - 形 式: WAV(無損失) 取り込んだ音楽CDにコピー防止を追加しない

#### iTunes 11.3

インポート設定 - インポート方法: WAVエンコーダ サンプルレート: 44.100kHz サイズ: 16ビット チャンネル: ステレオ

**NOTE:** アプリケーションのバージョンアップ等により、設定項目や選 択肢が変更されることがあります。

## <u>WAVファイルを並べ替える</u> ウェーブ

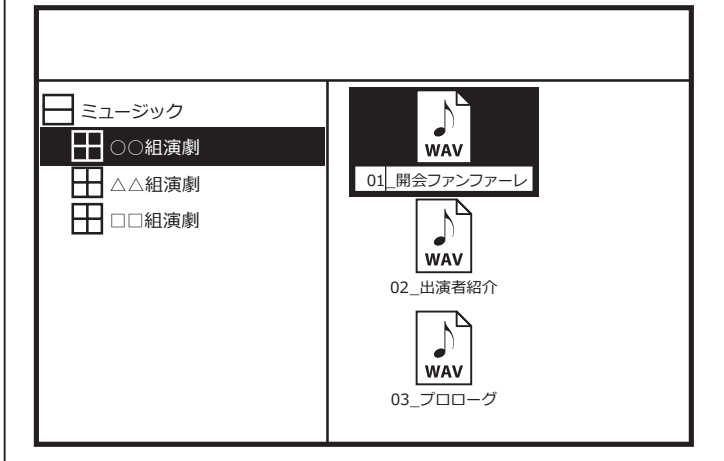

本機の伴盤には、WAVファイルは低音側から名前の昇順に 37個まで並べられます。

催し物の進行に合わせ、WAVファイルの名前を(先頭に数 字をつけるなど)昇順に変更しておくと良いでしょう。

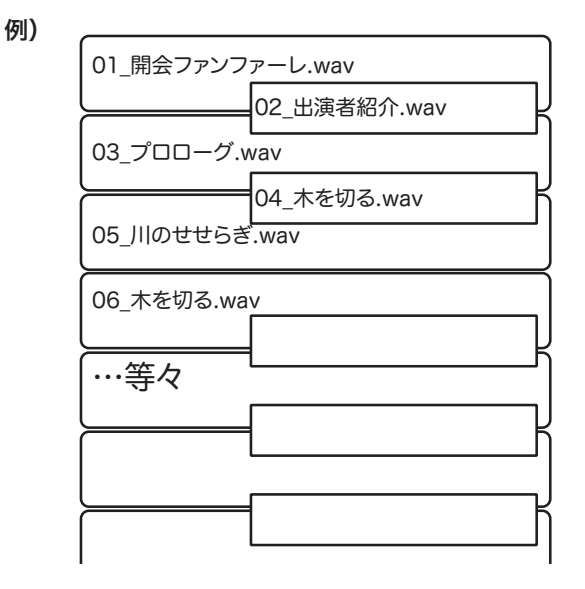

#### fins 効果音シート (空白) の使いかた カスタムに登録した効果音やWAVファイルは、付

属の効果音シート(空白)に書き込むと便利です。 書き込みには付属のマーカーのほか、市販のホワイ

トボード用マーカーもお使いいただけます。

<span id="page-19-1"></span><span id="page-19-0"></span>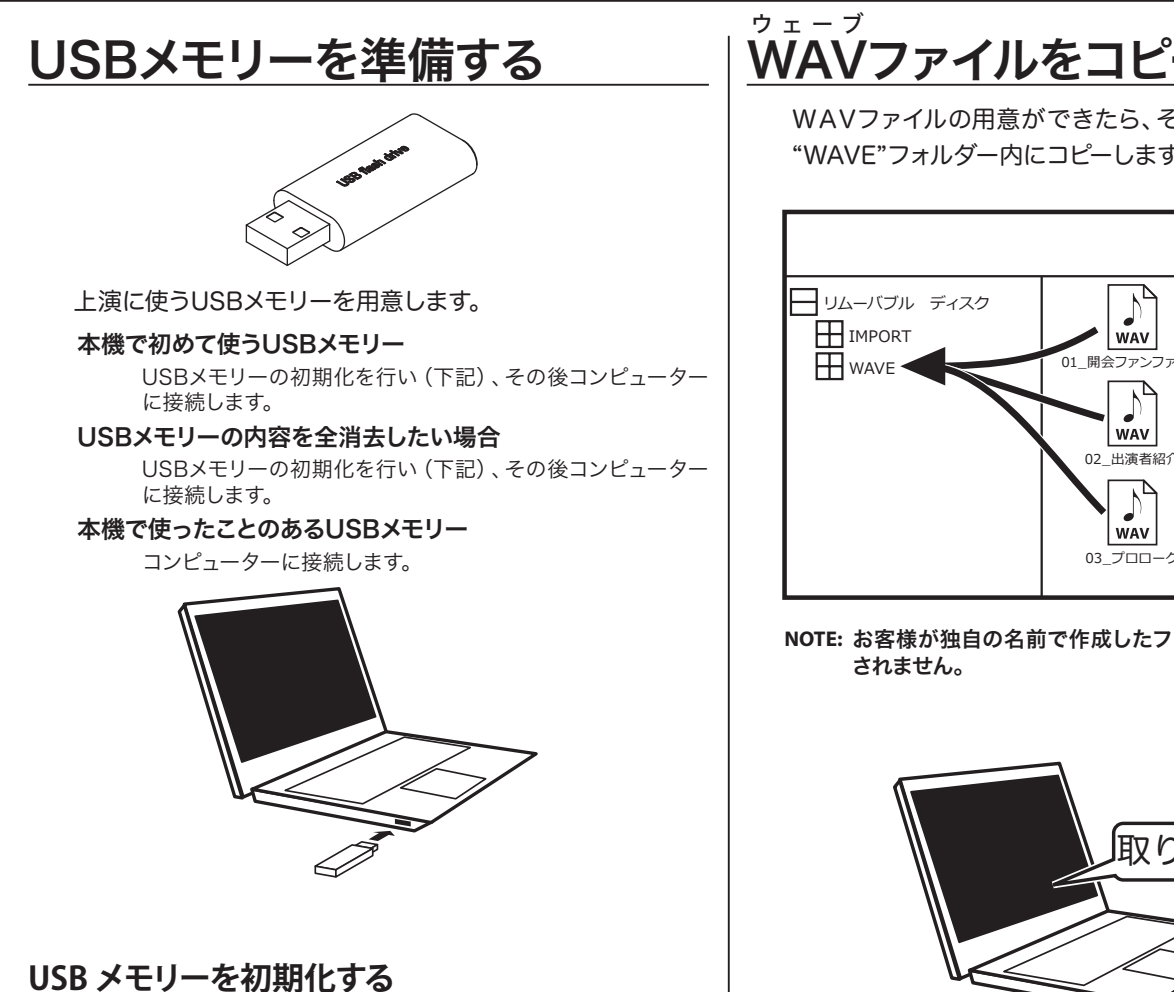

<span id="page-19-2"></span>USBメモリーを初期化すると、全内容が消去されます。必要 なファイル/データは予めバックアップを行ってください。

- 1. 本機にUSBメモリーを接続し、電源を入れます。
- 2. [開く][保存]両ボタンを2秒間押し続けます。ディスプレイ には"**FO**"が表示されます。

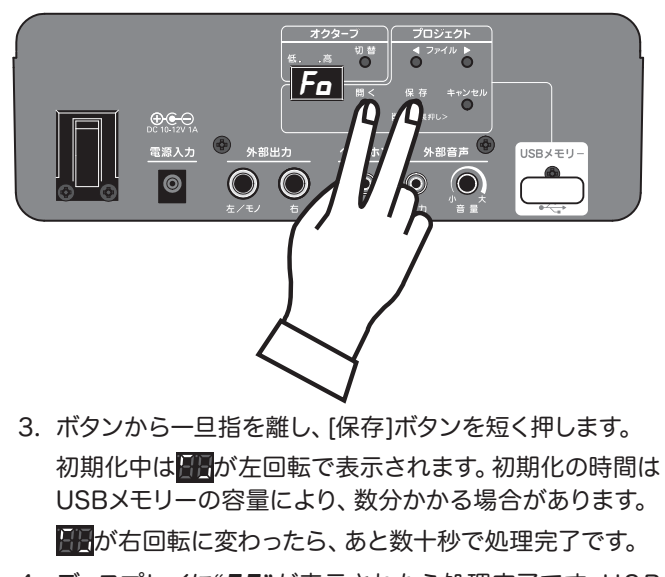

4. ディスプレイに"**0 0**"が表示されたら処理完了です。USB メモリーは取り外し可能です。

# <u>WAVファイルをコピーする</u>

WAVファイルの用意ができたら、それらをUSBメモリーの "WAVE"フォルダー内にコピーします。

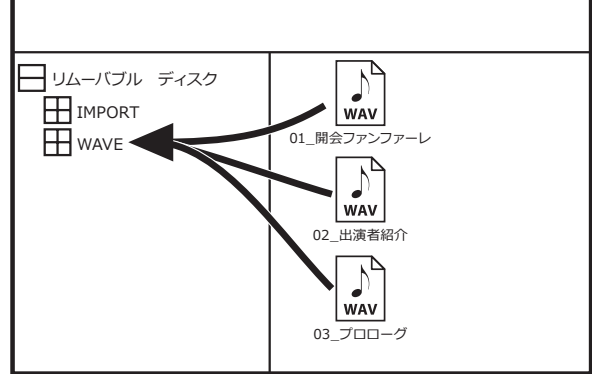

**NOTE:** お客様が独自の名前で作成したフォルダーは、本機では認識

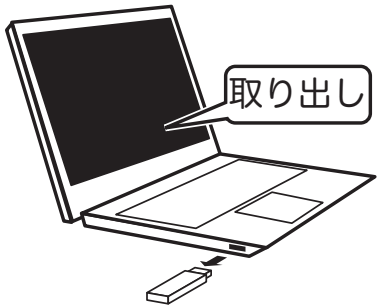

コピーが終わったら、U S Bメモリーを正しい手順でコン ピューターから取り外します。

# <span id="page-20-1"></span><span id="page-20-0"></span>[W AV]を選んで再生する ウェーブ

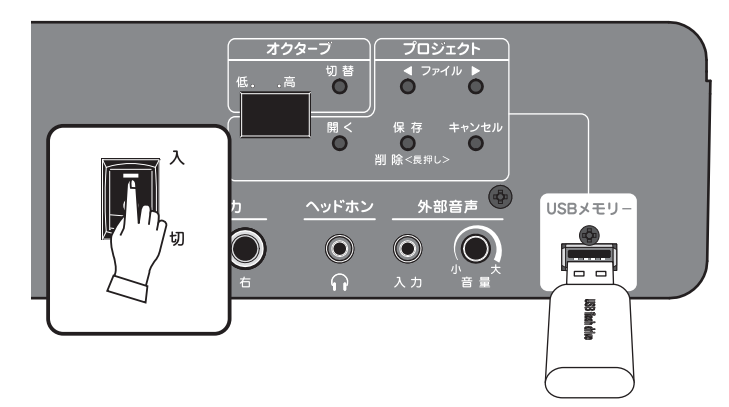

本機の電源を入れ、WAVファイルがコピーされたUSBメモ リーを本機に接続します。

### この表示は?

ディスプレイの图 、图图等は、本機内部での処理の進捗状況 を表しています。しばらくお待ちください。

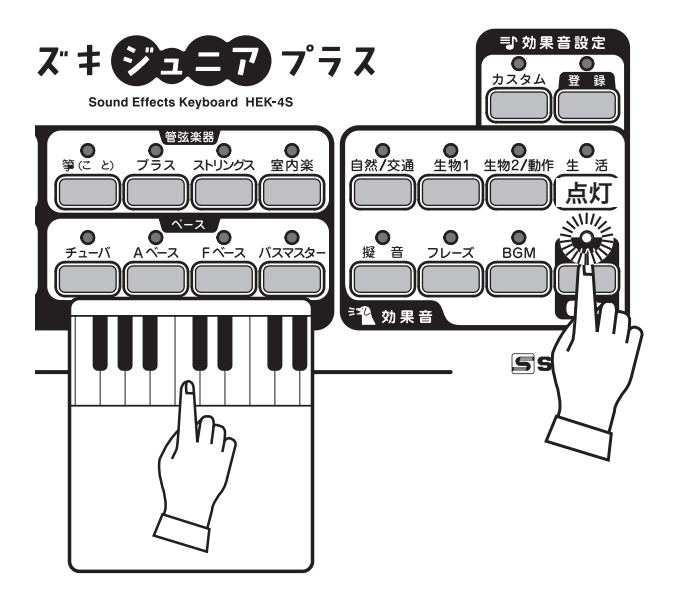

[WAV]ボタンを押します。ランプが点滅している場合は点灯 するまで十数秒お待ちください。

鍵盤を押さえると、任意のWAVファイルが再生されます。

## USBメモリーを抜かないで

WAVファイルを使用するあいだ、USBメモリーは取り外さ ないでください。本機は伴盤を押される度に、逐一USBメモ リーのWAVファイルを再生しているためです。

USBメモリーが挿入されていない場合や、USBメモリー内 に本機で再生できるWAVファイルが存在しない場合は、 [WAV]ボタンを選ぶとランプが点滅し、階名唱「ドレミ」が 発音します。

# 内蔵効果音と組み合わせる

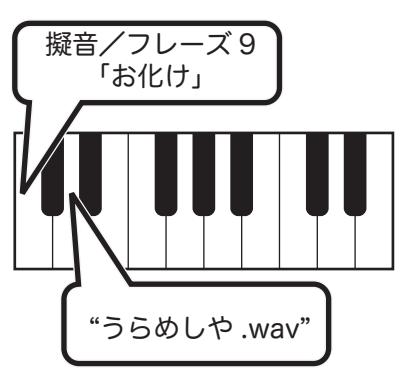

WAVファイルは内蔵効果音と同様に[カスタム]ボタンへの登 録が可能です。

### 排他発音

WAVファイルと内蔵効果音は、同時に発音することができ ません。それぞれ、後に鍵盤を押したものが発音します。

## USBメモリーを抜かないで

WAV モリーを取り外すと、WAVファイルは発音しなくなります。こ 登録後も、USBメモリーは接続しておいてください。USBメ れは、[カスタム]ボタンが音ではなく、伴盤の配列を登録して いるためです。

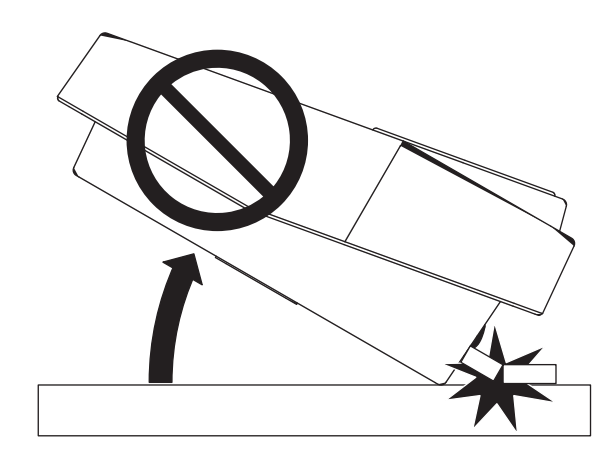

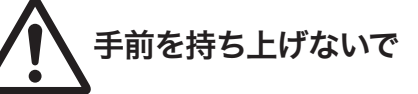

USBメモリーが挿入された状態で、本機の手前を持ち上げな いでください。

USBメモリーが折れ曲がり、破損することがあります。

# 処理中は安静に

処理中(图隔表示)は電源を切ったり、USBメモリーを抜いた りしないでください。USBメモリーや本機内蔵メモリーの内 容が破損し、使用できなくなる恐れがあります。

# <span id="page-21-3"></span>USB メモリーに 保存する

# <span id="page-21-2"></span><span id="page-21-0"></span>プロジェクトとは

。<br>[カスタム]ボタンへの効果音の登録、太鼓パッドへの打楽器の登録、そしてWAV ファイルをまとめて、「プロジェクト」という単位でUSBメモリーへ保存ができま す。

教室やクラスによって異なる演劇タイトルを上演する場合、あらかじめ別々のプロ ジェクトを作って保存しておけば、上演時に素速く準備が行えます。

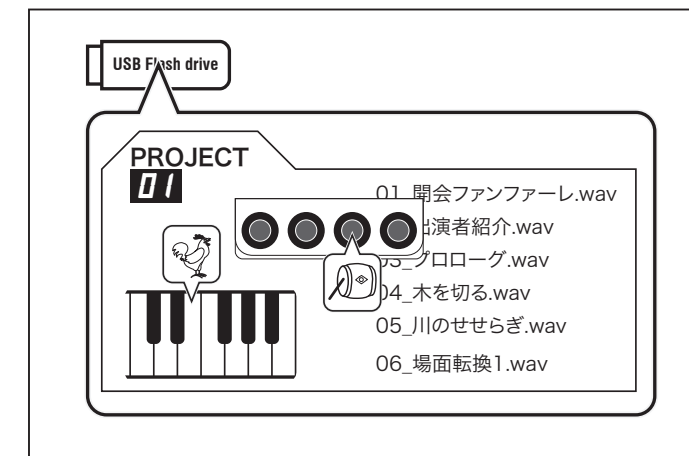

# <span id="page-21-1"></span>プロジェクトを保存する

**❶ USBメモリーを接続する** 

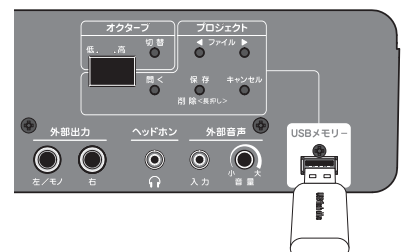

本機の電源を入れ、USBメモリーを本機に接続します。 ディスプレイに"**0 0**"等の数字が表示されるまでお待ちください。

# ❷ [保存]ボタンを押す

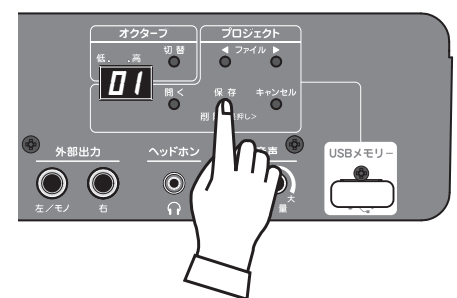

[保存]ボタンを短く押します。

ディスプレイには、今回のプロジェクトが保存されるファイル番号と"**S A**"が交互に 表示されます。上演されるタイトル共々、ブランクチャートに書き留めておくことを お勧めします。(P. [29](#page-28-1))

もう一度[保存]を短く押すと、プロジェクトファイルの保存が始まります。処理中は ■■が表示されます。

ファイル番号が再び表示されると、保存終了です。

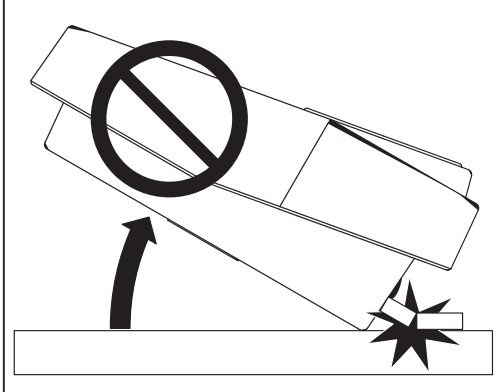

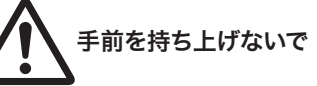

USBメモリーが挿入された状態で、本機の手前を 持ち上げないでください。

USBメモリーが折れ曲がり、破損することがありま す。

#### tips 操作のキャンセル

ファイル番号が点滅表示されている間は、操作の キャンセル (取り消し)ができます。

キャンセルを行うには、[キャンセル]ボタンを押し ます。ディスプレイはファイル番号の表示に戻りま す。

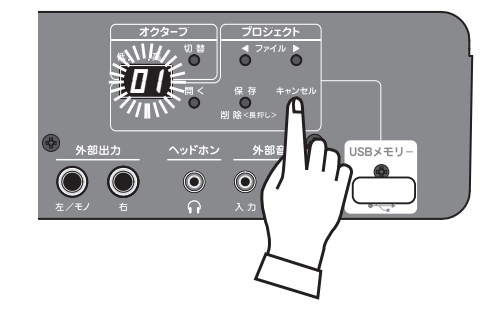

#### tips 保存にかかる時間

プロジェクトの保存は数秒で終わる場合、数分を 要する場合があります。これは[カスタム]ボタンに 割り当てられているWAVファイルの容量によって 変化します。

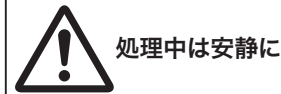

処理中は電源を切ったり、USBメモリーを抜いた りしないでください。USBメモリーや本機内蔵メモ リーの内容が破損し、使用できなくなる恐れがあり ます。

# <span id="page-22-1"></span><span id="page-22-0"></span>プロジェクトを開く

USBメモリーに保存したプロジェクトを呼び出し、使用しま す。

## **❶ USBメモリーを接続する**

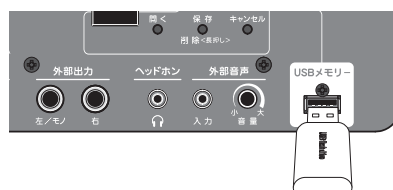

USBメモリーを本機に正しく接続し、ディスプレイに "**0 0**" 等の数字が表示されていることを確認します。

## ❷ ファイルを選ぶ

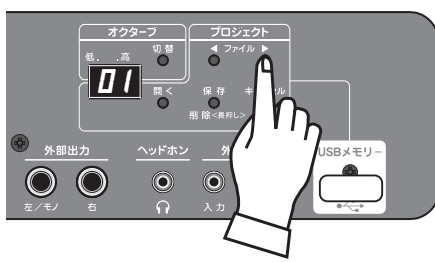

[◀ファイル▶]ボタンで、開くプロジェクトのファイル番号を 選択します。

# ❸ [開く]ボタンを押す

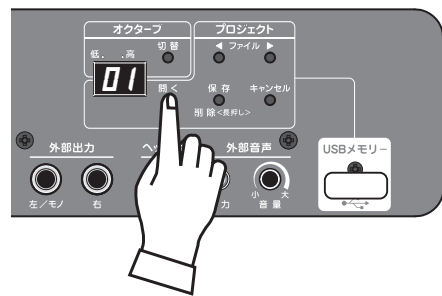

[開く]ボタンを押します。開かれるプロジェクトのファイル番 号と"**LD**"が交互に表示されます。

[開く]ボタンをもう一度押すと、プロジェクトが開かれます。 ファイル番号が点灯するまでお待ちください。

## USBメモリーを抜かないで

USBメモリーのプロジェクトを開いた状態でご使用中、USB メモリーは取り外さないでください。

プロジェクトにWĀVファイルが含まれている場合、それらが 発音しなくなります。

### tips 再生される WAV ファイル

あるプロジェクトを開いた後、[WAV]ボタンを押したり、 電源を切ったりすると、[カスタム]内のWAVファイルは正 しく再生されません。

再び[カスタム]内のWAVファイルを正しく再生するには、 もう一度同じプロジェクトを開く操作を行ってください。

# プロジェクトを削除する

不要になったプロジェクトを、U S Bメモリーから削除しま す。

## **❶ USBメモリーを接続する**

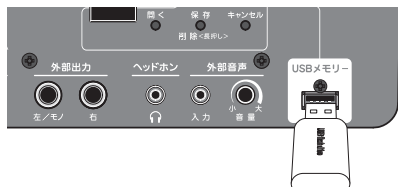

USBメモリーが本機に正しく接続され、ディスプレイに "**0 0**"等の数字が表示されていることを確認します。

## ❷ ファイルを選ぶ

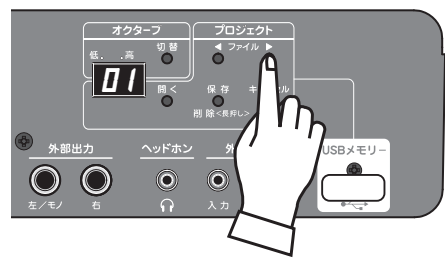

USB メモリーに保存する

[◀ファイル▶]ボタンで、開くプロジェクトのファイル番号を 選択します。

## ❸ [削除]ボタンを1秒間押す

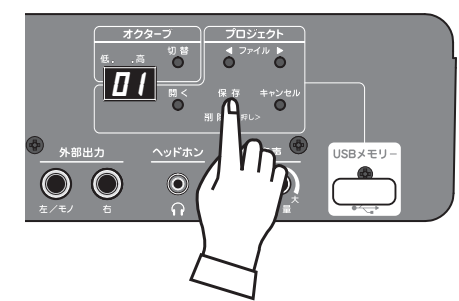

[削除]ボタンを1秒間押します。削除されるプロジェクトの ファイル番号と"dL"が交互に表示されます。

[削除]ボタンをもう一度押すと、プロジェクトが削除されま す。ファイル番号が点灯するまでお待ちください。

削除が終了すると、その後のファイルは前に詰められ、詰め られた先頭のファイルが自動的に選択されます(下図)。

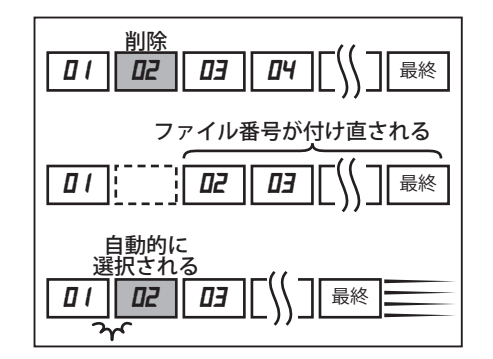

# <span id="page-23-1"></span><span id="page-23-0"></span>ストーリーとは

「ストーリー」とは、Webサイトよりダウンロードするために作られたプロジェクト ファイルです。当社Webサイトでは、色々な演劇やお話用のストーリーファイルをご 用意いたしております。http://www.suzuki-music.co.jp

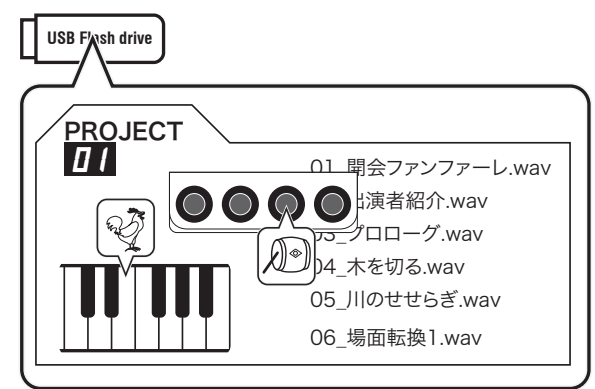

ストーリーを使う

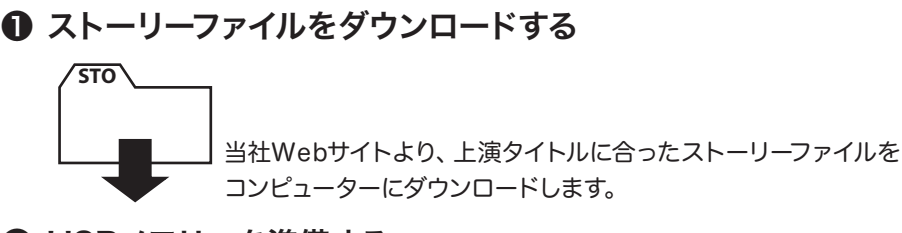

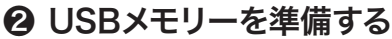

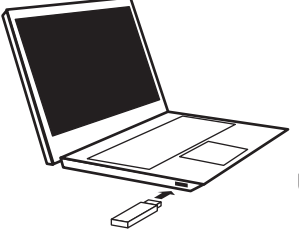

USBメモリーを準備し(P. [20\)](#page-19-1)、コンピューターに接続 します。

# ❸ ストーリーファイルをコピーする

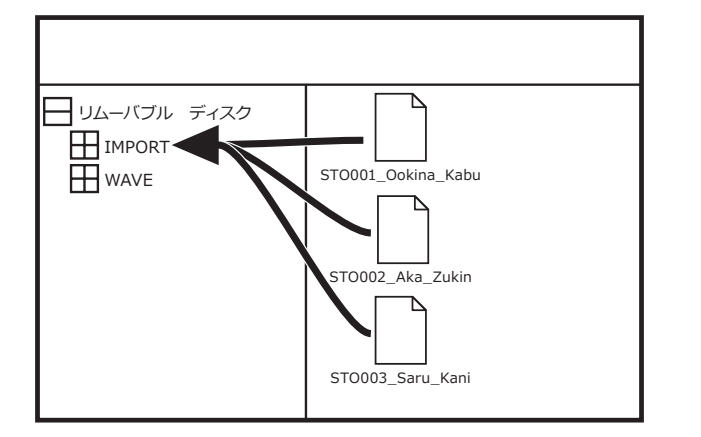

ストーリー 「STO」ファイルを、USBメモリーの"IMPORT"フォルダー内へコピーし ます。

#### tips ストーリーとプロジェクト

ストーリーファイルとは、前述のプロジェクトファイ ルをWebサイトよりダウンロードできる形式に変 換したものです。

ストーリーをコピーしたUSBメモリーを本機に接 続すると、自動的にそのUSBメモリー内のプロジェ クトに展開/保存され、他のプロジェクトと同様に 使用できます。

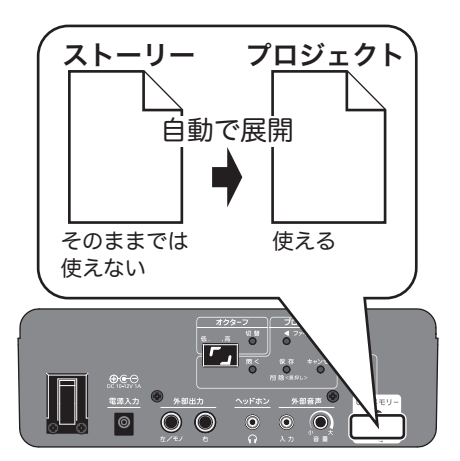

### tips 既存のストーリー

"IMPORT"フォルダーに存在するストーリーファイ ルは、本機に接続するとプロジェクトに自動的に展 開/保存されます。

同一ストーリーから展開されたプロジェクトがUSB メモリー内に存在する場合、重複を防ぐためそのス トーリーファイルは展開されません。

tips ストーリーの取り込み順序

"IMPORT"フォルダーに複数のストーリーファイル が存在する場合、プロジェクトの展開/保存はファ イル名の昇順で行われます。

tips 処理中表示の回転方向 ファイル処理中は トガ表示されます。

ストーリーが含まれるUSBメモリーを読み込む場 合、ファイルの存在確認中は左回転、プロジェクト の展開中は右回転で表示されます。

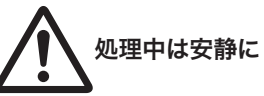

処理中は電源を切ったり、USBメモリーを抜いた りしないでください。USBメモリーや本機内蔵メモ リーの内容が破損し、使用できなくなる恐れがあり ます。

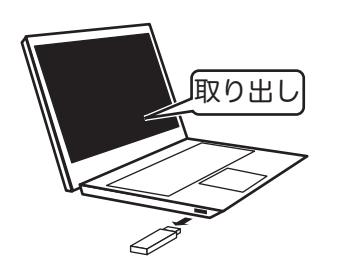

コピーが終わったら、U S Bメモリーを正しい手順でコン ピューターから取り外します。

## ❹ USBメモリーを接続する

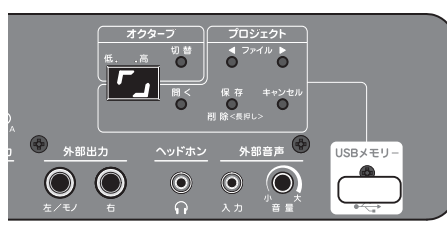

本機の電源を入れ、USBメモリーを接続します。 <u>ストーリーファイルの取り込みが始まります。</u>

## この表示は?

ディスプレイの图 、图像等は、本機内部での処理の進捗状況 を表しています。しばらくお待ちください。

ストーリーファイルは、本機内部でプロジェクトファイルに展 開/保存されます。

もしもUSBメモリー内にプロジェクトファイルが存在してい る場合、その次の番号よりストーリーから展開されたプロジェ クトが保存されます。

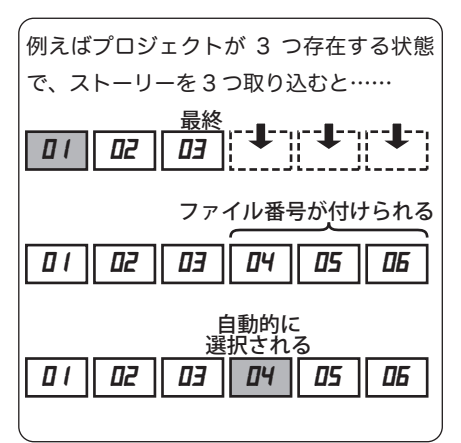

取り込み直後は自動的に保存先のファイル番号が選ばれ表 示されます。

上演時はストーリーではなく、この番号を選んで開きますの で、書き取っておくと良いでしょう。

❺ ファイルを選ぶ

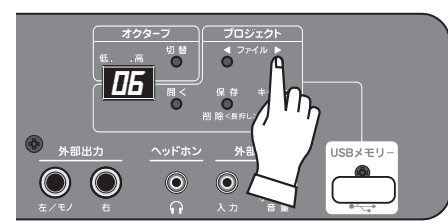

他のプロジェクトと同様に、ファイル番号を選びます。

❻ [開く]ボタンを押す

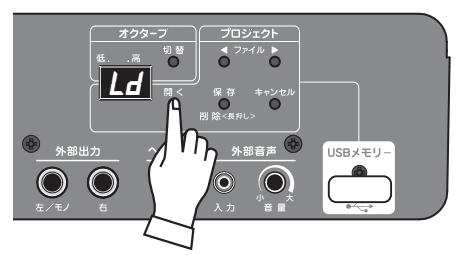

[開く]ボタンを押します。開かれるプロジェクトのファイル番 号と "**LD**"が交互に表示されます。

[開く]ボタンをもう一度押すと、プロジェクトが開かれます。 再びファイル番号が点灯するまでお待ちください。

# ❼ 効果音を進行に合わせて鳴らす

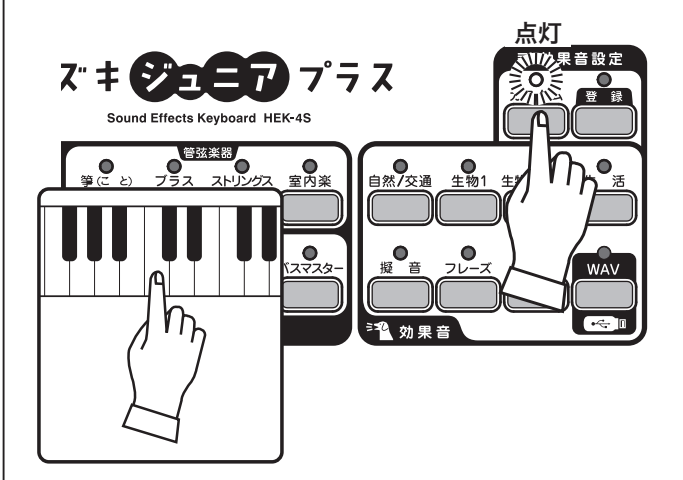

[カスタム]を選びます(プロジェクトを開いた直後は自動的に 選択されています)。

上演の進行に合わせ、効果音セット一覧を参考にタイミング よく伴盤を押し、効果音を鳴らします。

## USBメモリーを抜かないで

USBメモリーのプロジェクトを開いた状態でご使用中、USB メモリーは取り外さないでください。

プロジェクトにWAVファイルが含まれている場合、それらが 発音しなくなります。

# その他 こんなときは

# <span id="page-25-0"></span>エラー表示と対処

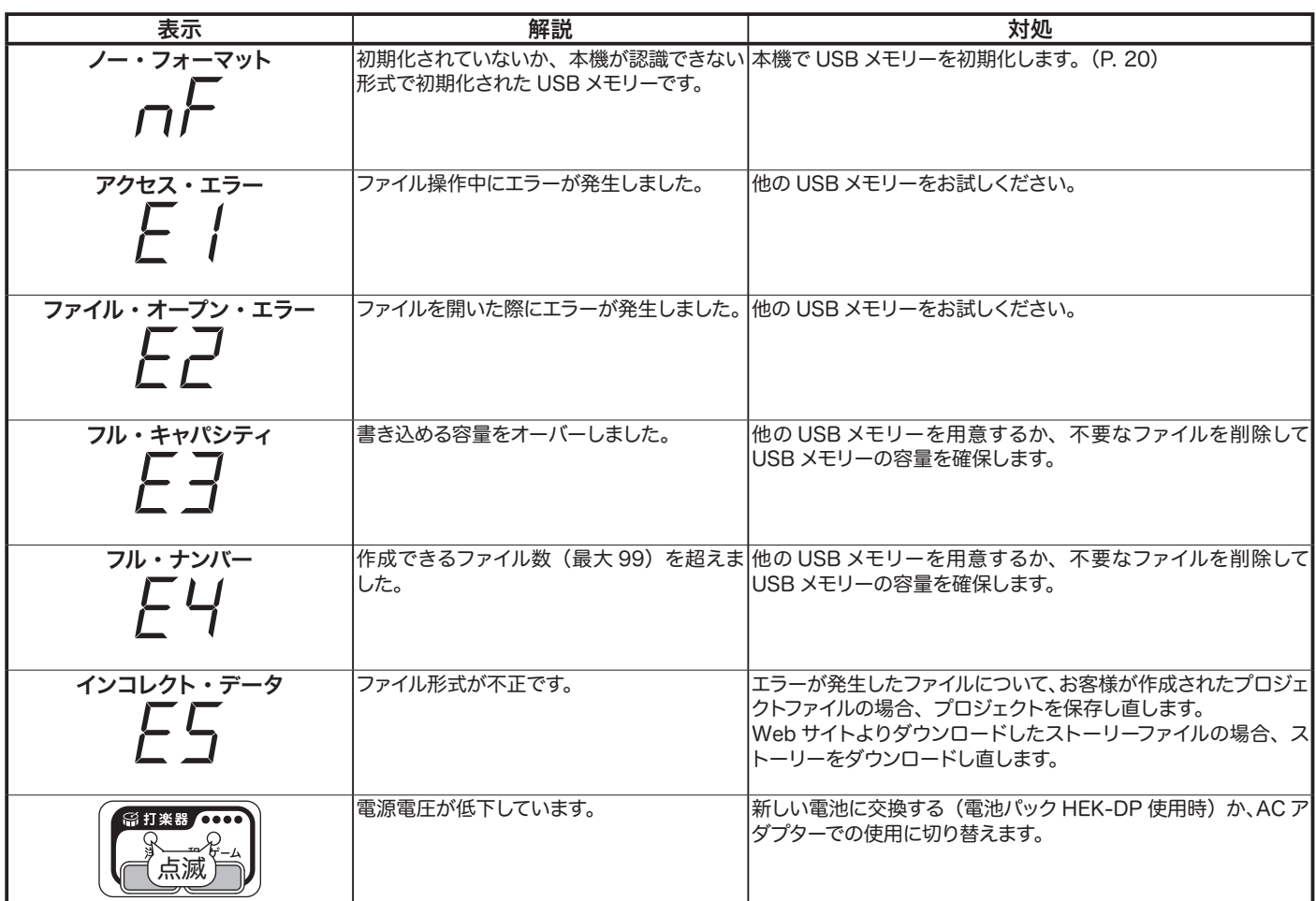

# <span id="page-25-1"></span>工場出荷時の設定に戻す

本機を工場出荷時の設定に戻すには、[登録]ボタンを押しな がら電源を入れます。

ボタンは[登録]ランプが点滅するまで押し続けてください。

#### カスタム

昔話「ももたろう」の進行に適した配列になります。

太鼓パッド

キックドラム、スネアドラム、クローズハイハット、オープンハイ ハットが、それぞれ割り当てられます。

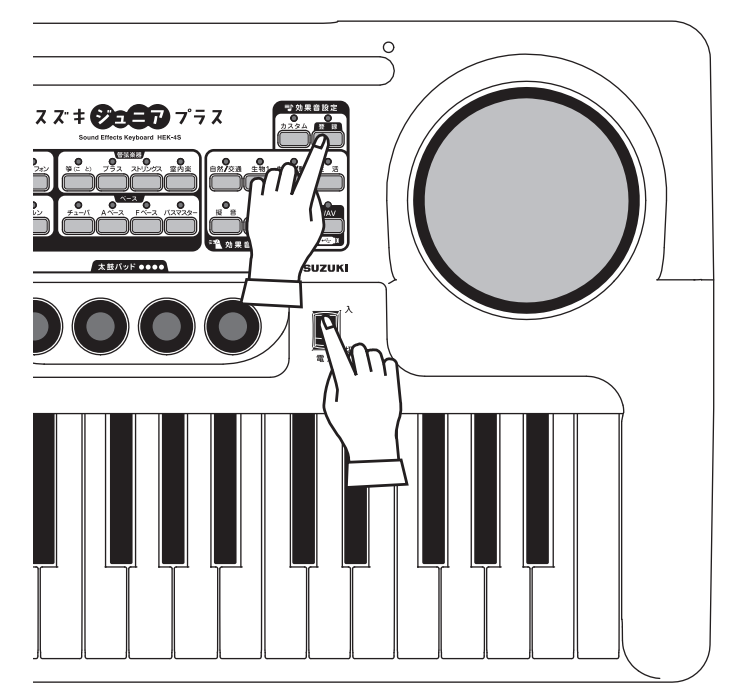

# <span id="page-26-0"></span>症状とその対処

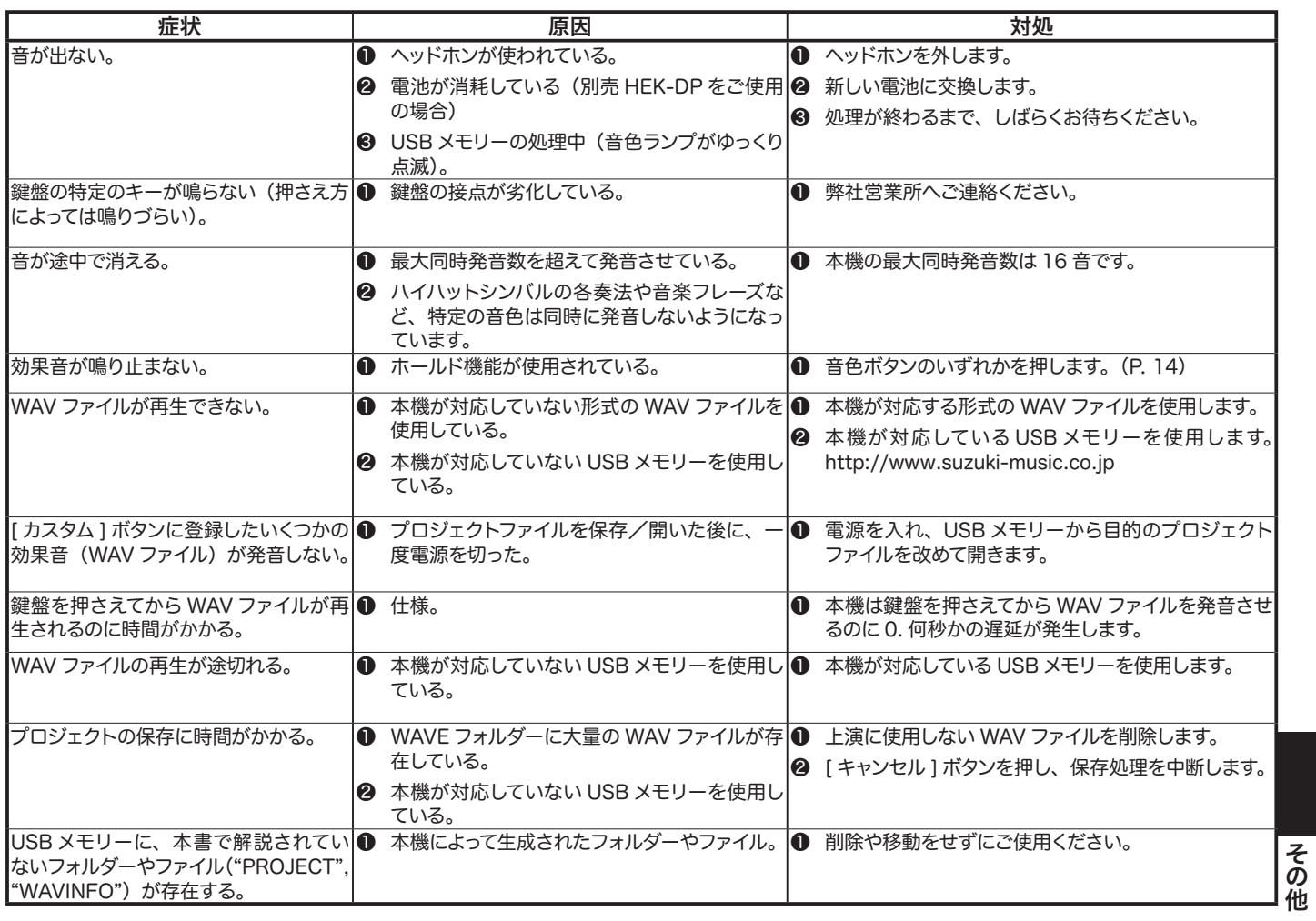

その他

# 昔話「ももたろう」

<span id="page-27-0"></span>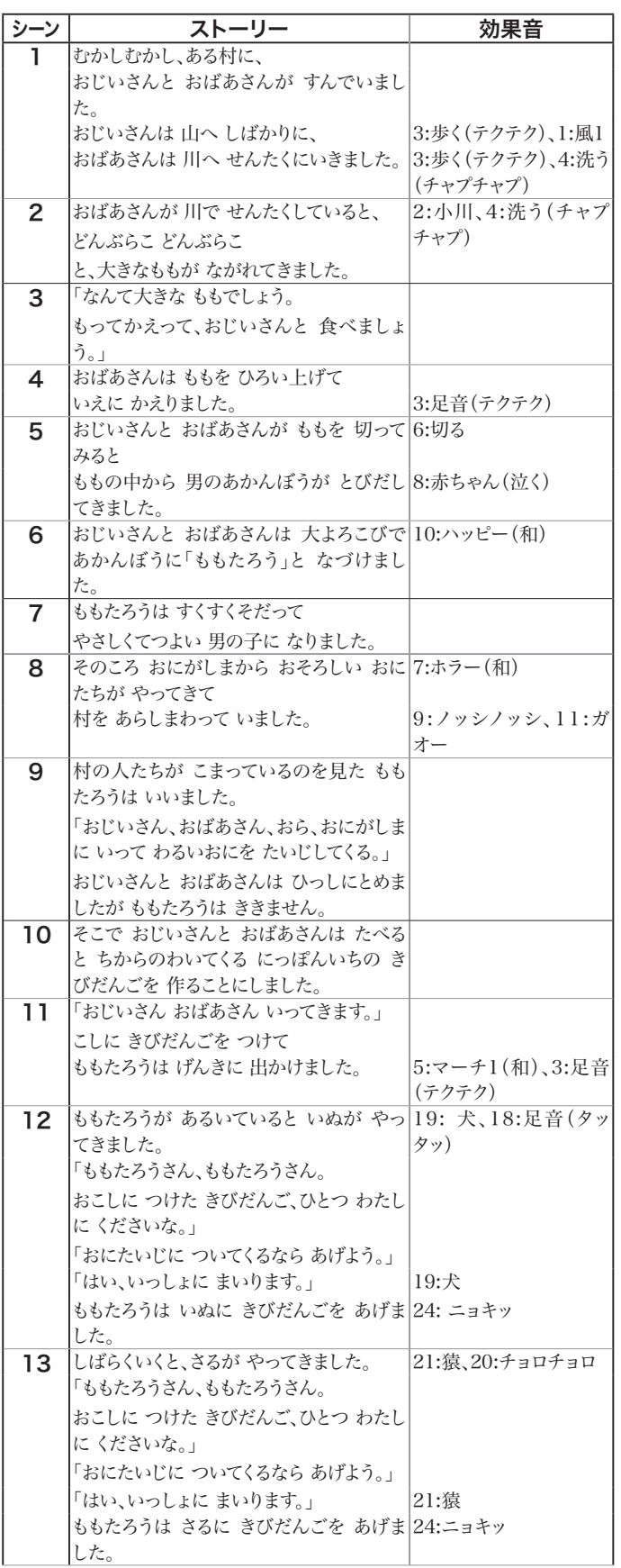

<span id="page-27-1"></span>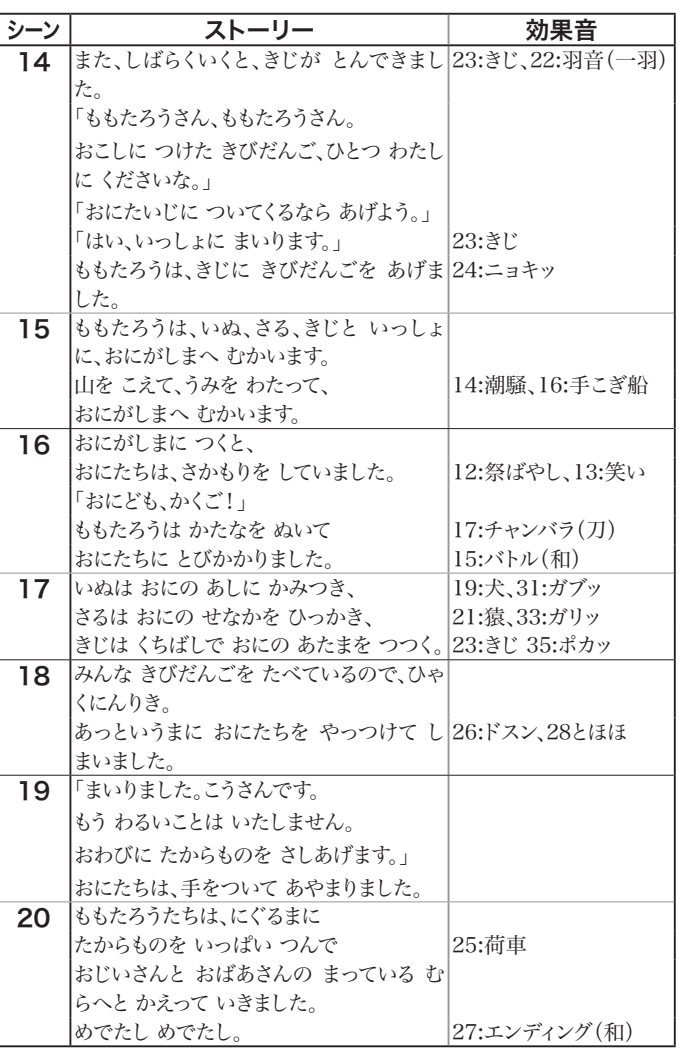

<span id="page-28-1"></span>ブランクチャート

<span id="page-28-0"></span>コピーしてご使用ください。

クラス

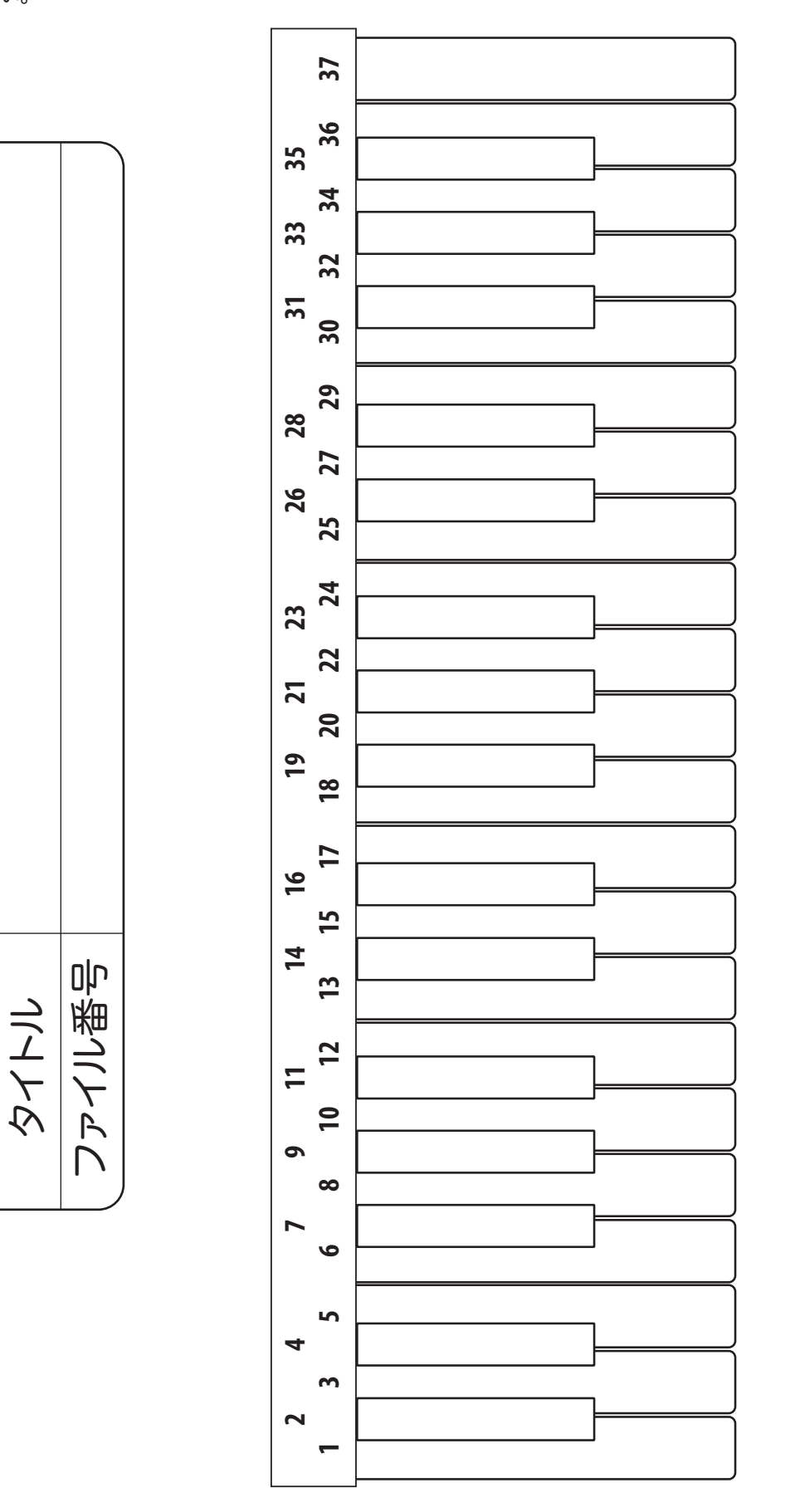

<span id="page-30-0"></span>この商品には保証書を下記添付しております。所定の事項の記入後、記載内容を ご確認の上大切に保管して下さい。

保証書の記載内容によりお買い上げ販売店が修理いたします。その他、詳細は保 証書をご覧下さい。

保証期間が切れましても、修理によって機能が維持できる場合はお客様のご要望 により有料修理いたします。

アフターサービスについてご不明の場合は、お買い上げの販売店またはもよりの 営業所にお問い合わせ下さい。

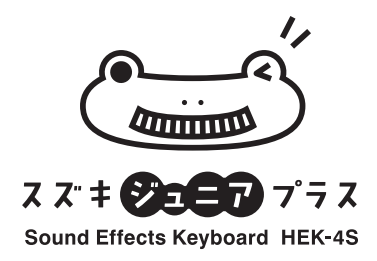

# 株式会社 鈴木楽器製作所

Printed in Japan 00457-40197 V1.15-220831